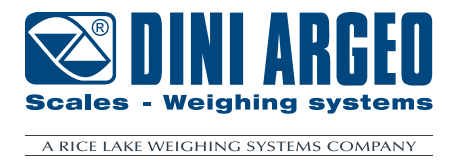

# **MODBUS PROTOCOL**

# For DFW series indicators

**TECHNICAL MANUAL ENGLISH**

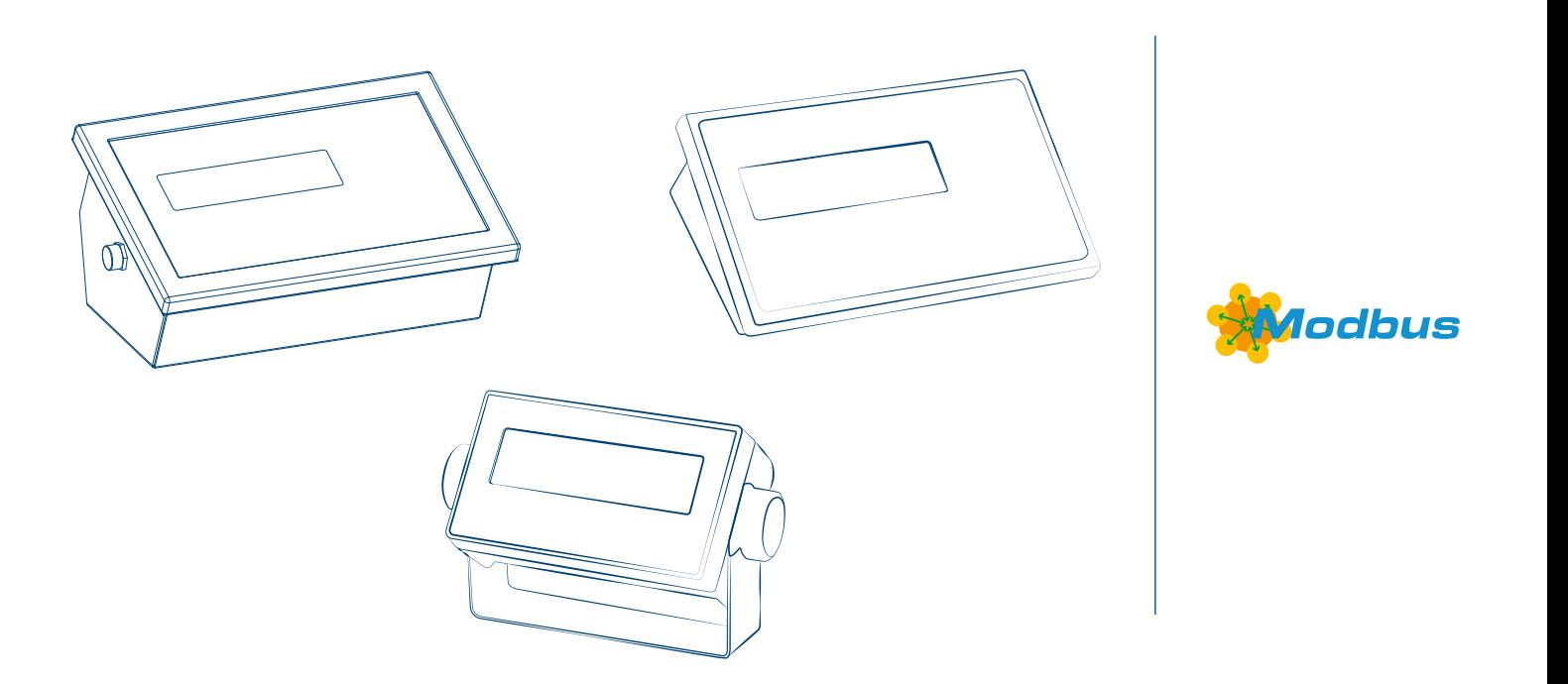

*For models:*

 *DFWIECEX DFWL-10 DFWLI-10*

 $\times$   $\land$   $\circ$ www.diniargeo.com

#### **Modbus Protocol 5**

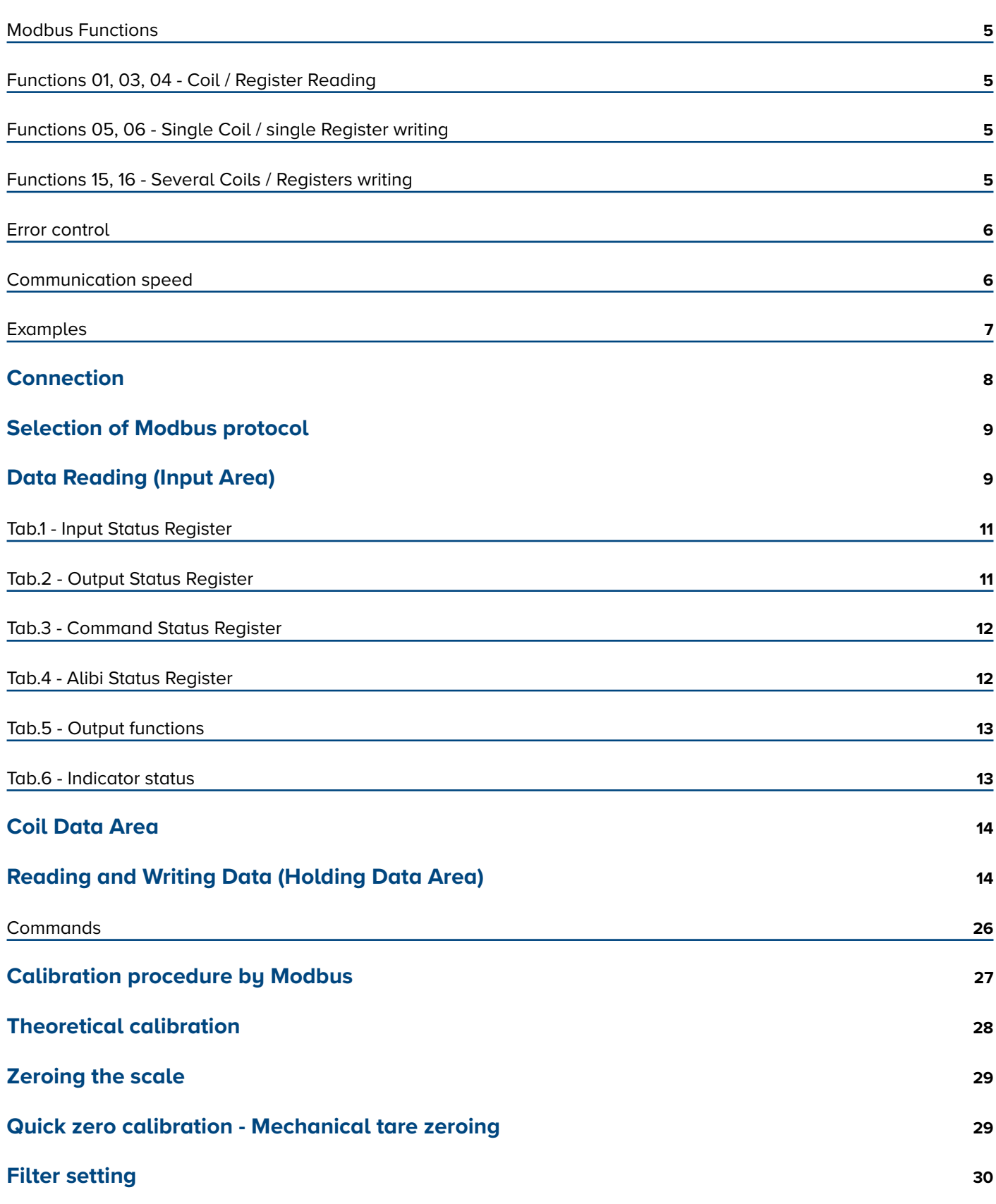

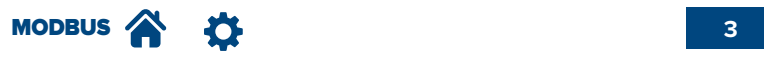

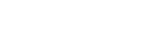

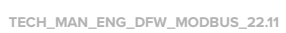

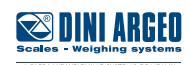

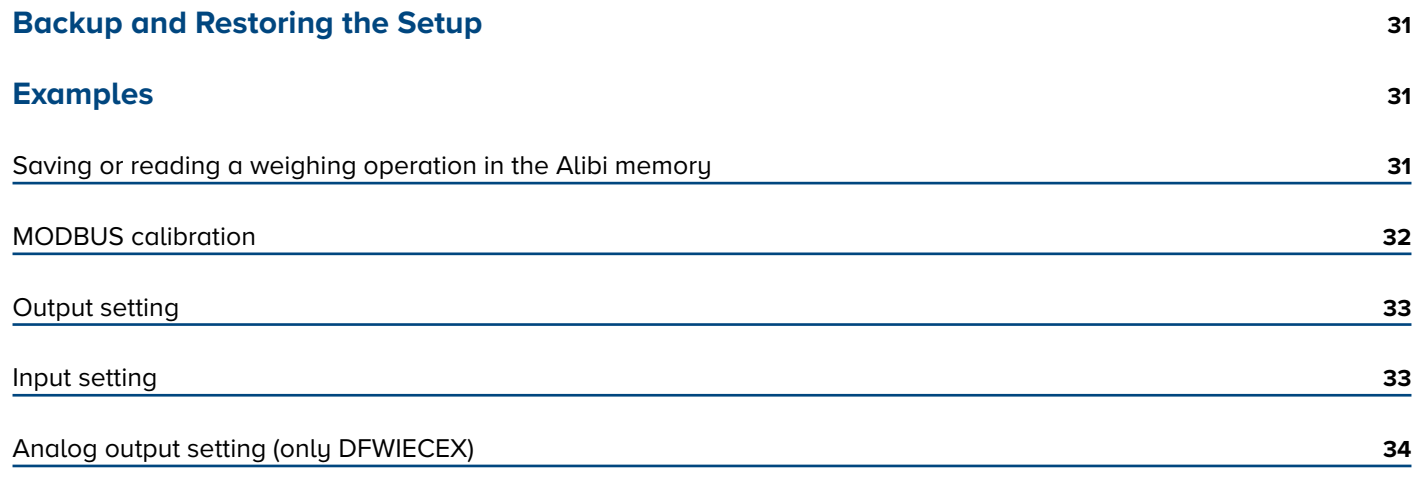

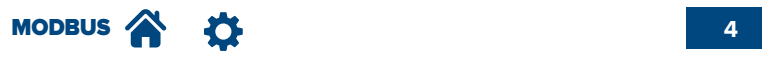

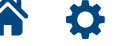

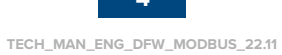

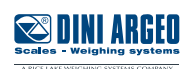

### **Modbus Functions**

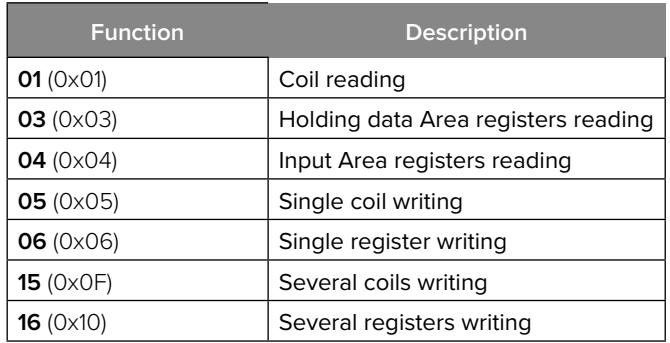

### **Functions 01, 03, 04 - Coil / Register Reading**

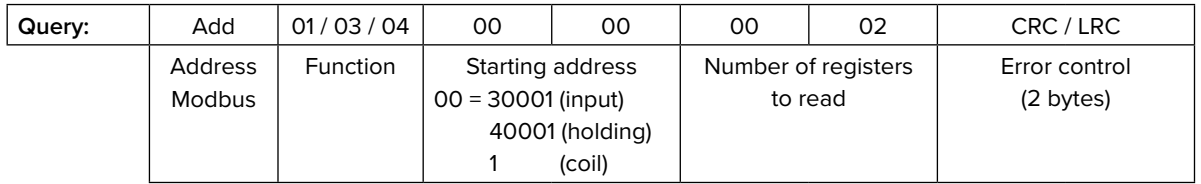

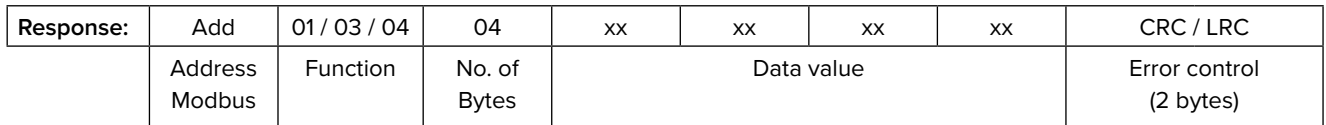

# **Functions 05, 06 - Single Coil / single Register writing**

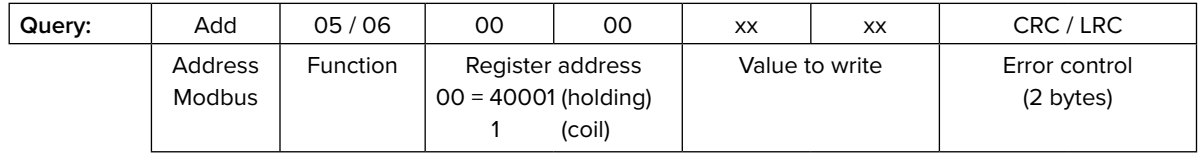

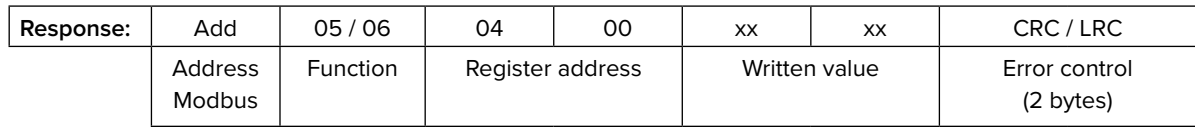

### **Functions 15, 16 - Several Coils / Registers writing**

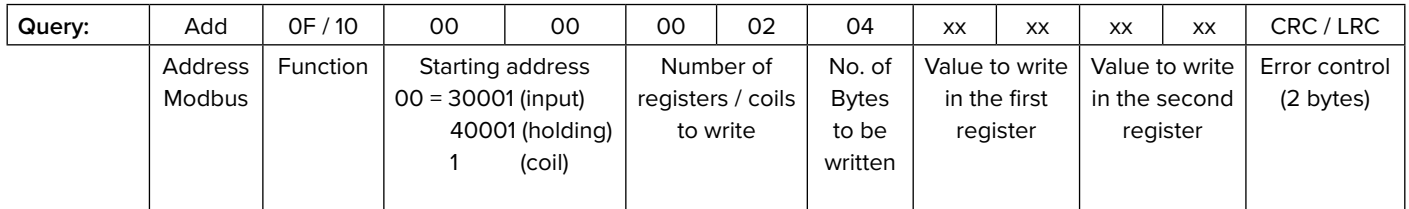

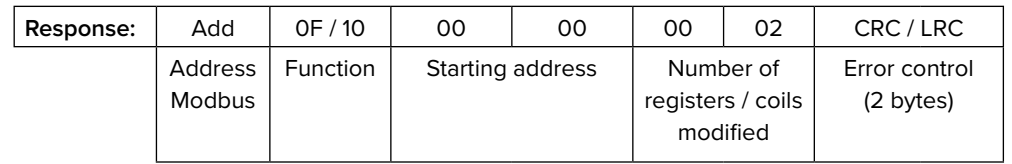

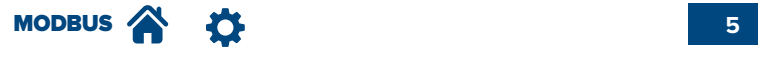

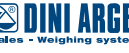

#### **Error control**

#### **CRC (CYCLICAL REDUNDANCY CHECK)**

In RTU transmission mode the messages include an error control field based on a CRC method, calculated as follows:

- 1. Load the value 0xFFFF into a 16bit register (called CRC).
- 2. Perform the exclusive OR operation between the first byte of the message and the least significant byte of the CRC register.
- 3. Shift the CRC register one position to the right, a 0 is entered in place of the MSB. The LSB is extracted and examined.
- 4. If LSB =  $0 \rightarrow$  repeat point 3. If LSB = 1 → Perform the exclusive OR operation between the CRC register and the value 0xA001.
- 5. Repeat steps 3 and 4 until 8 shifts have been performed.
- 6. Repeat steps 2 to 5 for the next byte of the message.
- 7. The least significant byte must be transmitted first, followed by the most significant byte.

#### **LRC (LONGITUDINAL REDUNDANCY CHECK)**

In ASCII transmission mode the messages include an error control field based on a LRC method, calculated as follows:

- 1. Add together all the bytes of the message, excluding the first character (: or ;) and the final CRLF, within an 8-bit field. In this way the carryovers are discarded.
- 2. Subtract the value obtained from 0xFF, thus obtaining the complement to 1.
- 3. Add 1 to obtain the complement to 2.
- 4. The most significant byte must be transmitted first, followed by the least significant byte.

### **Communication speed**

The reading frequency depends on the number of queried registers and which ones they are. The standard frequency is 25-30 Hz. A reading frequency of **110 Hz** can be achieved by reading only these registers in a single frame:

*or*

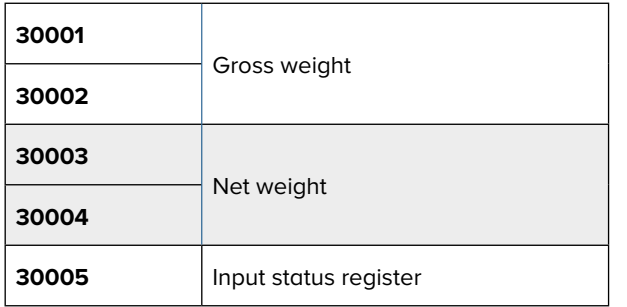

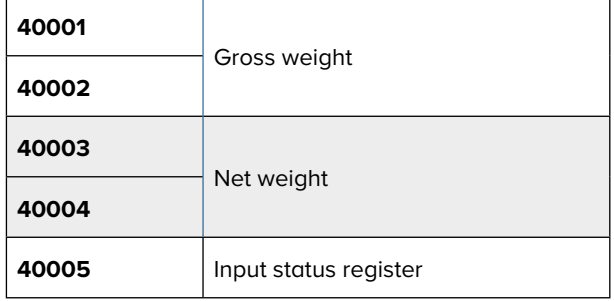

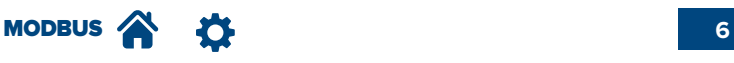

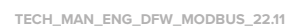

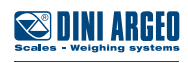

### **Examples**

#### **READING OF REGISTER 30005 (INPUT STATUS REGISTER)**

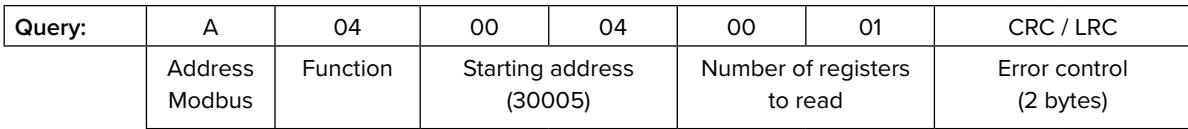

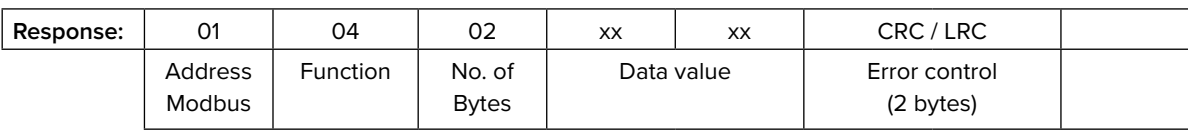

#### **READING OF REGISTERS 30001, 30002 (GROSS WEIGHT)**

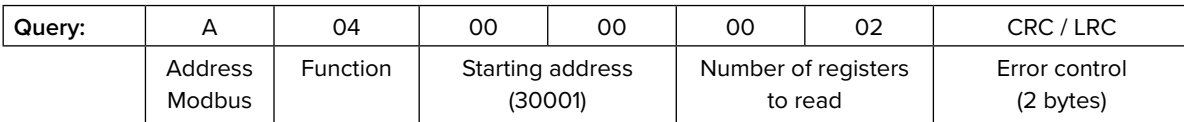

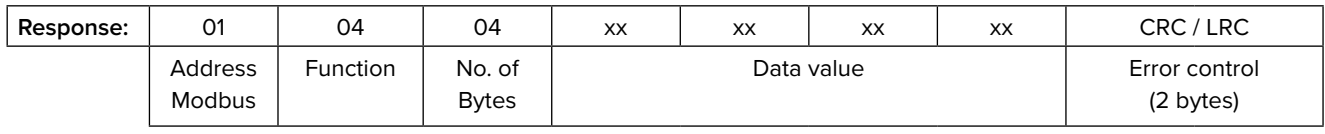

#### **WRITING OF REGISTERS 40001, 40002, 40003 (SEND MANUAL TARE COMMAND WITH VALUE 1000 kg)**

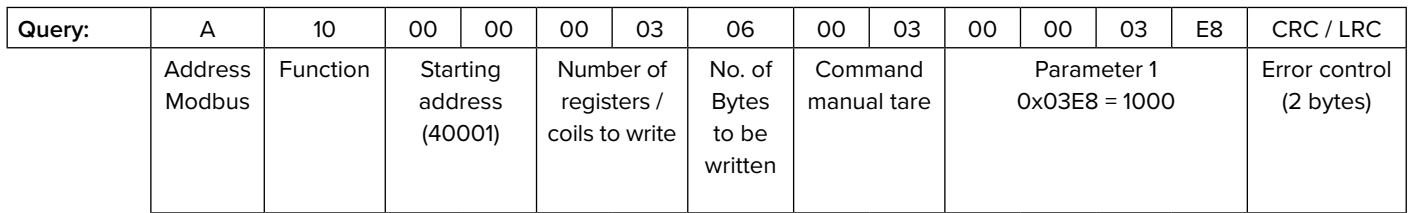

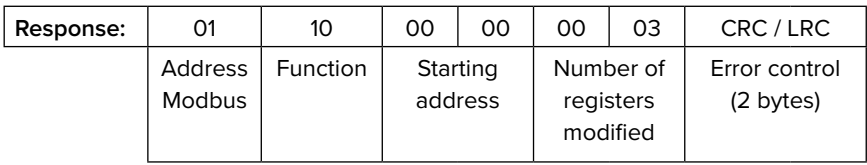

#### **WRITING OF REGISTER 40001 (SEND ZERO COMMAND)**

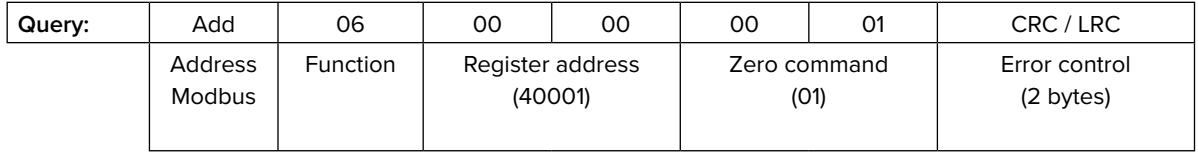

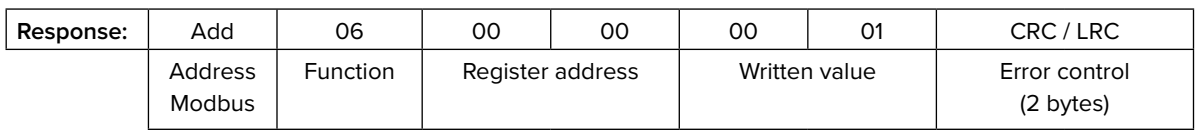

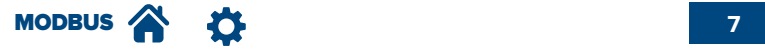

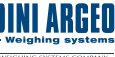

#### **DFWIECEX**

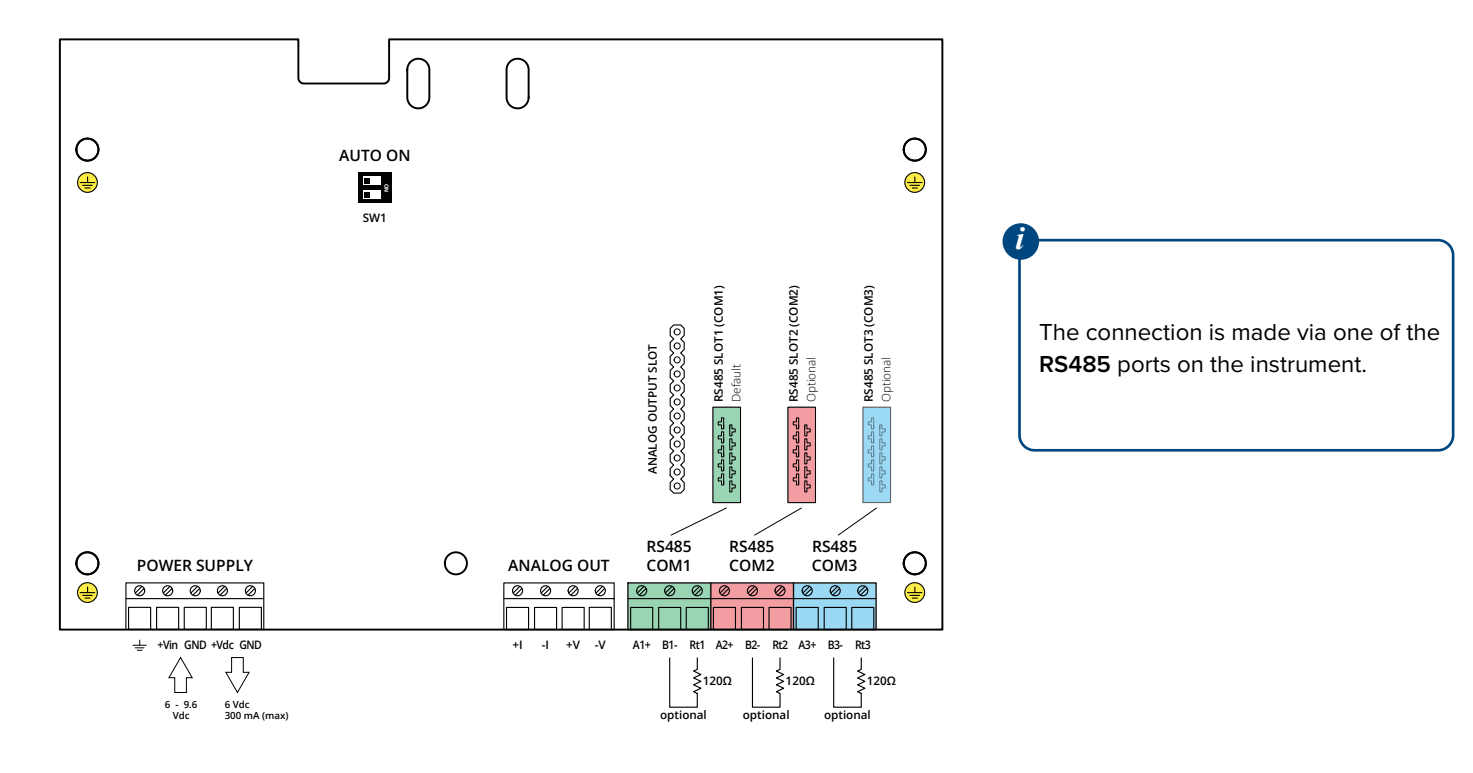

#### **DFWL-10 / DFWLI-10**

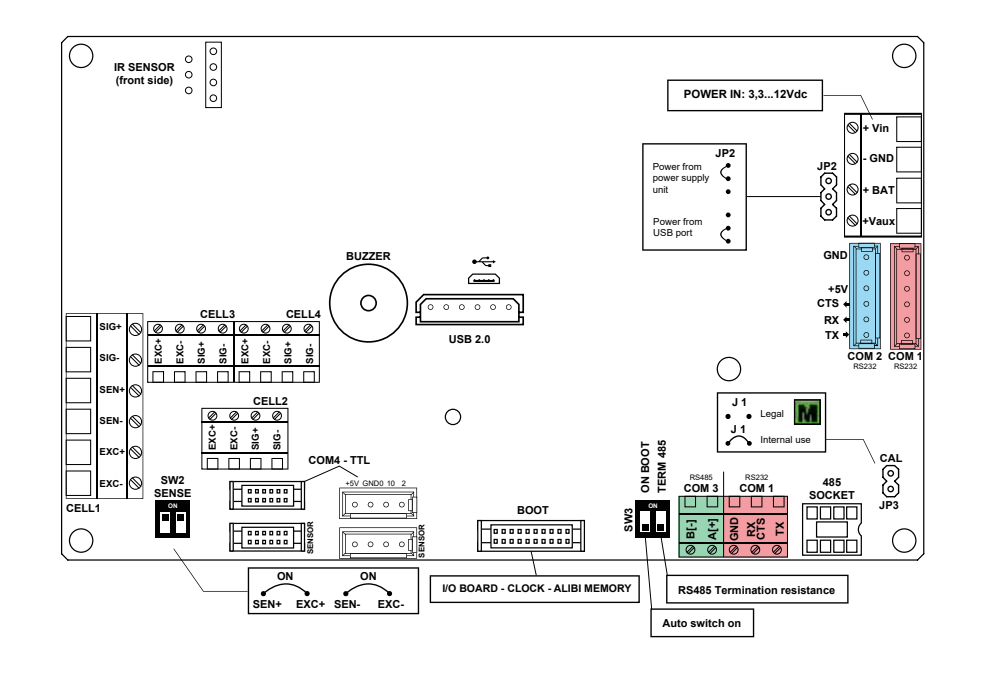

The connection is made via one of the serial port of the instrument:

**• COM1: RJ11 connector**

*i*

- **• COM2: internal** (only DFWLI-10)
- **• COM3: internal** (only DFWLI-10)

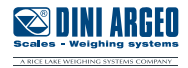

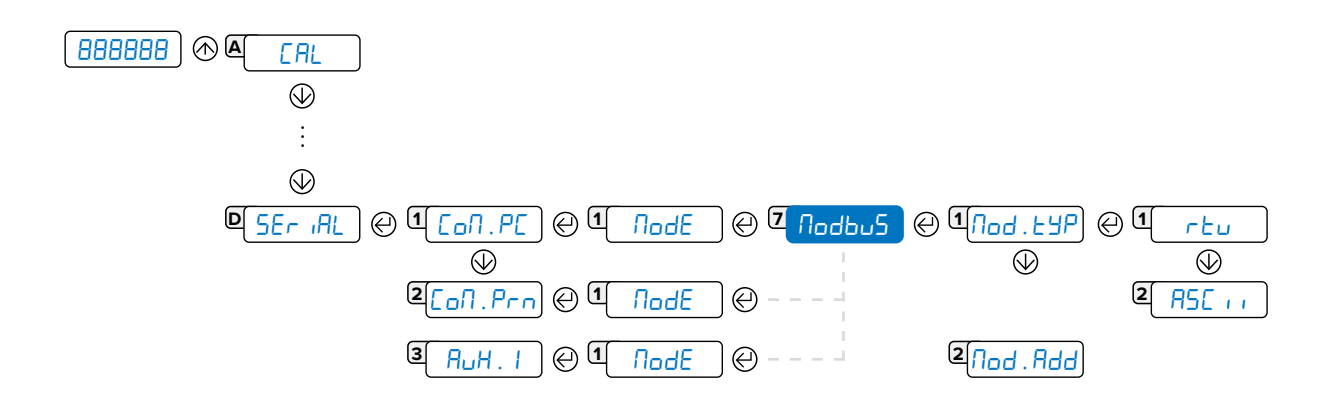

- 1. Select the nodbu<sup>5</sup> transmission mode in the nodE parameter.
- **2.** Select the type of transmission  $H5C$  ii / rtu in the parameter nod.typ.
- **3.** Set the Modbus address (0-98) of the transmitter in the parameter nod. Add.

### **Data Reading (Input Area)**

- The available data are divided into registers.
- Each register consists of 2 Bytes.

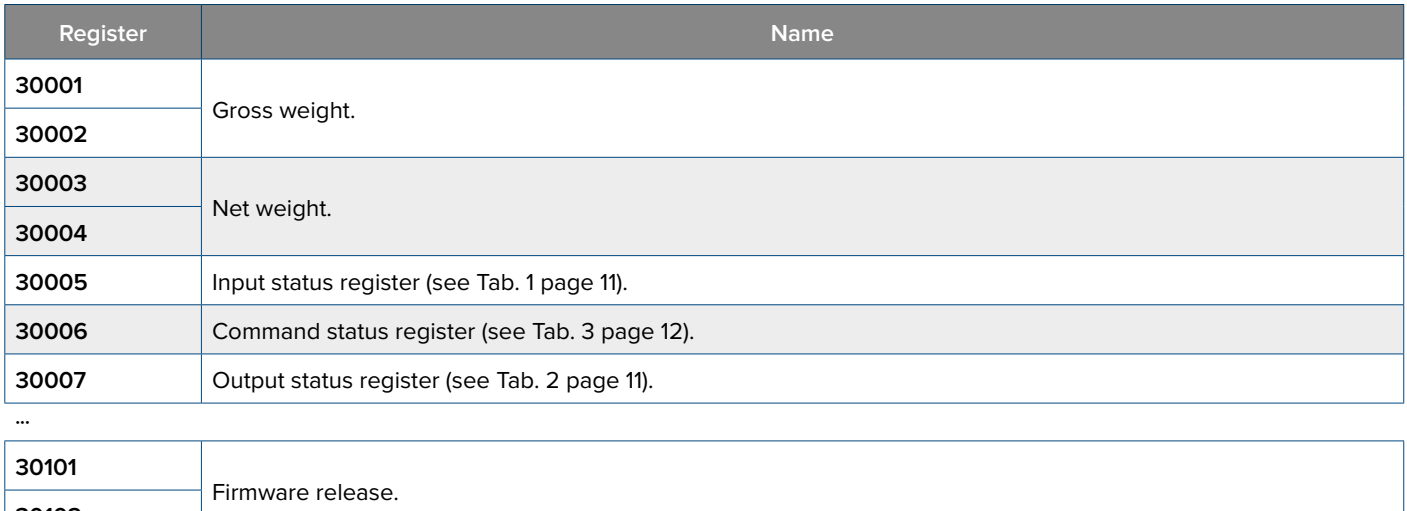

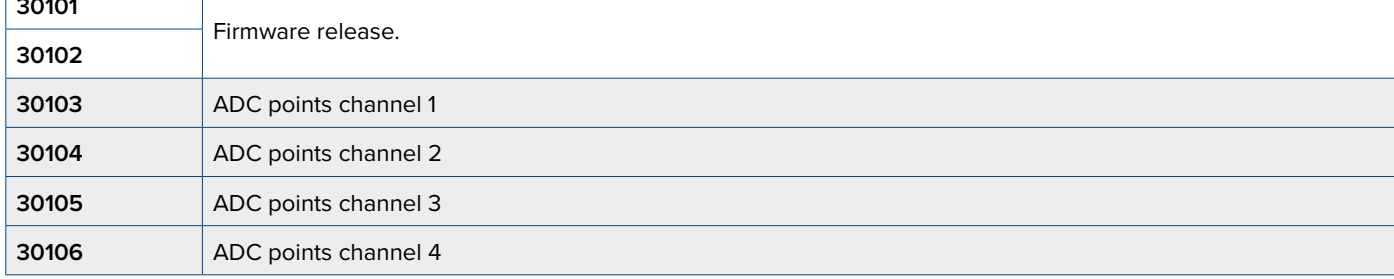

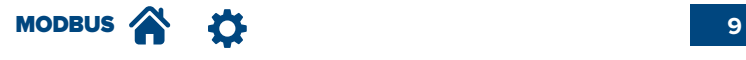

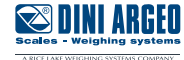

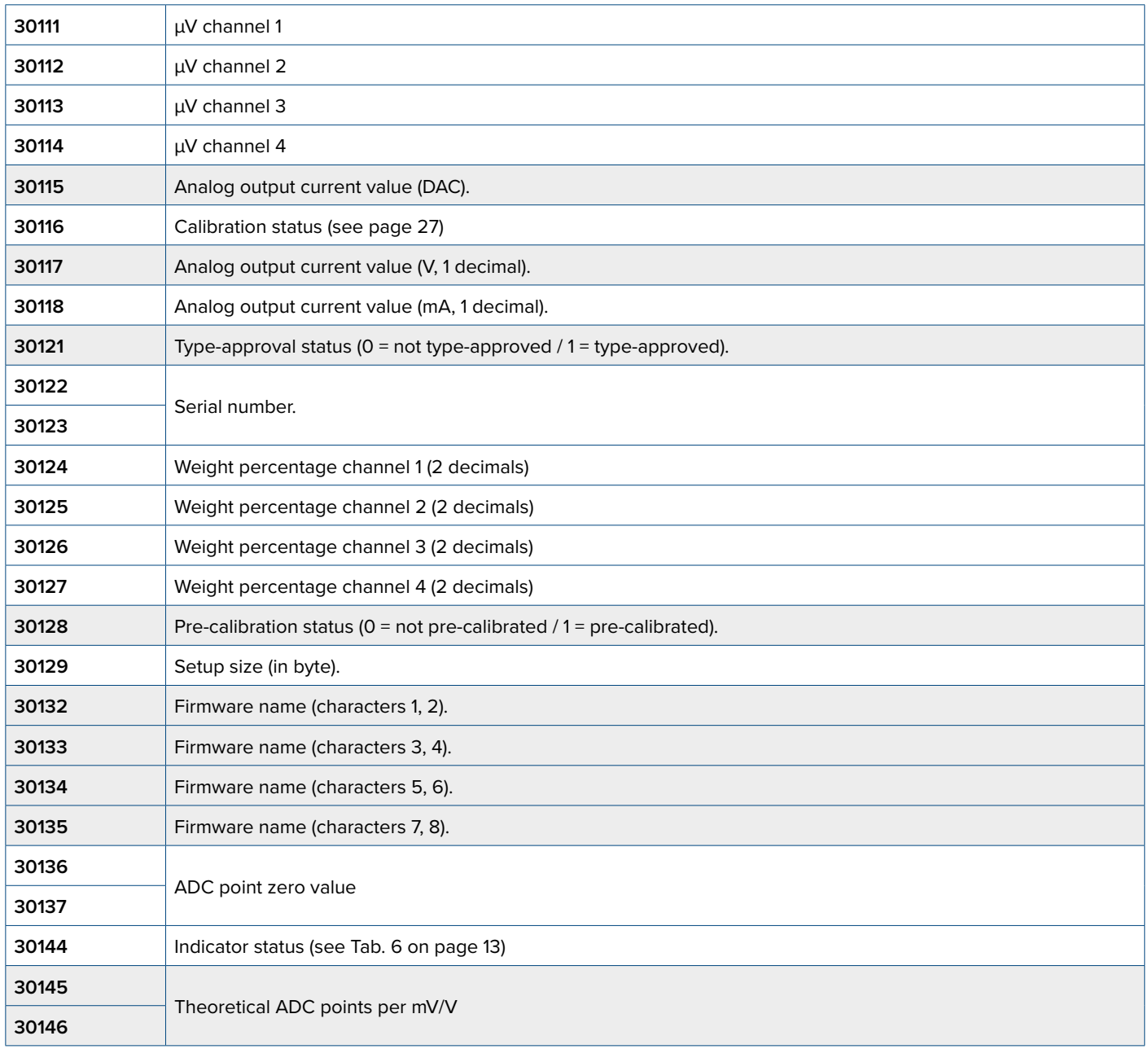

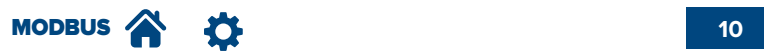

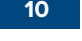

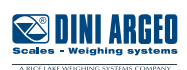

# Tab.1 - **Input Status Register**

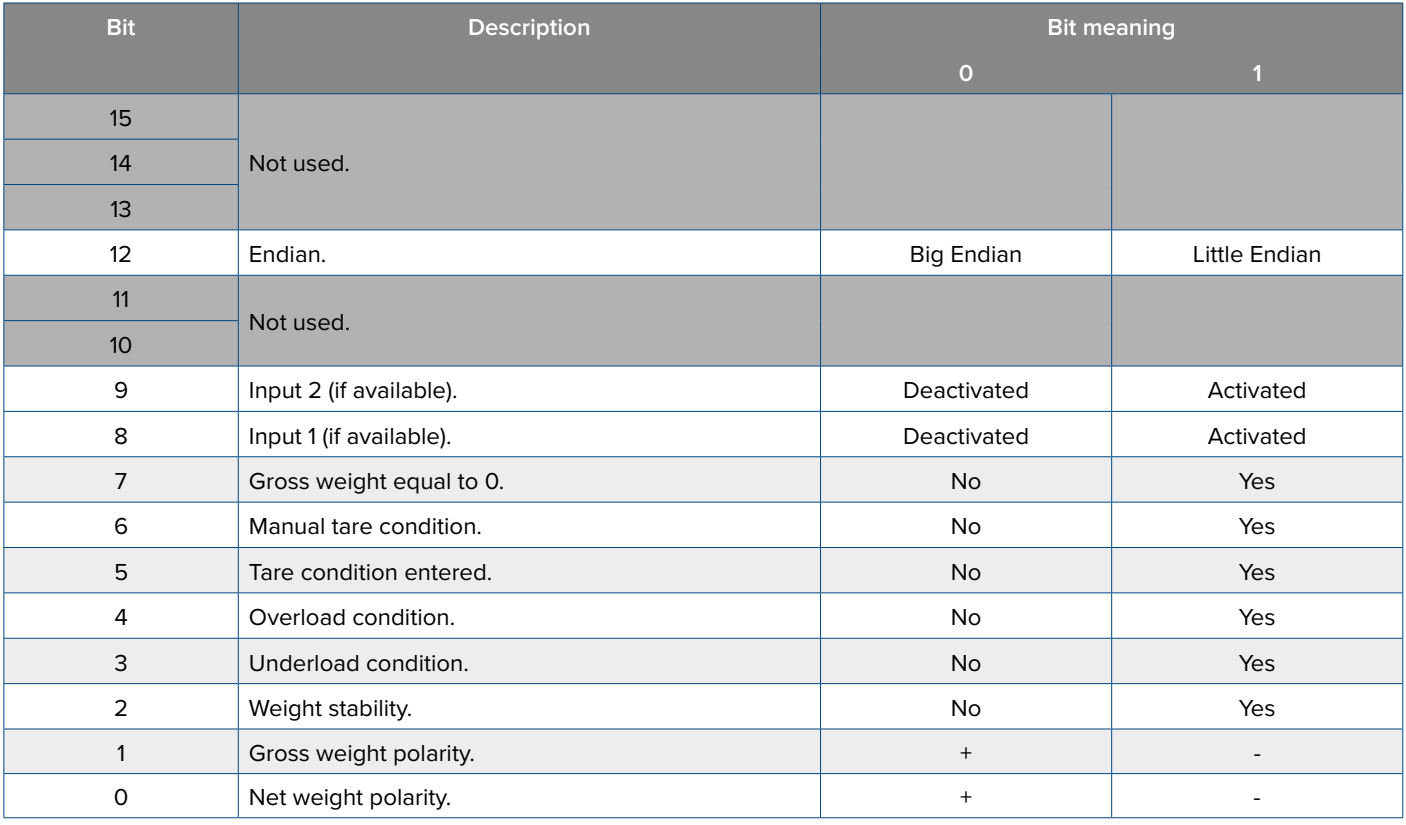

# Tab.2 - **Output Status Register**

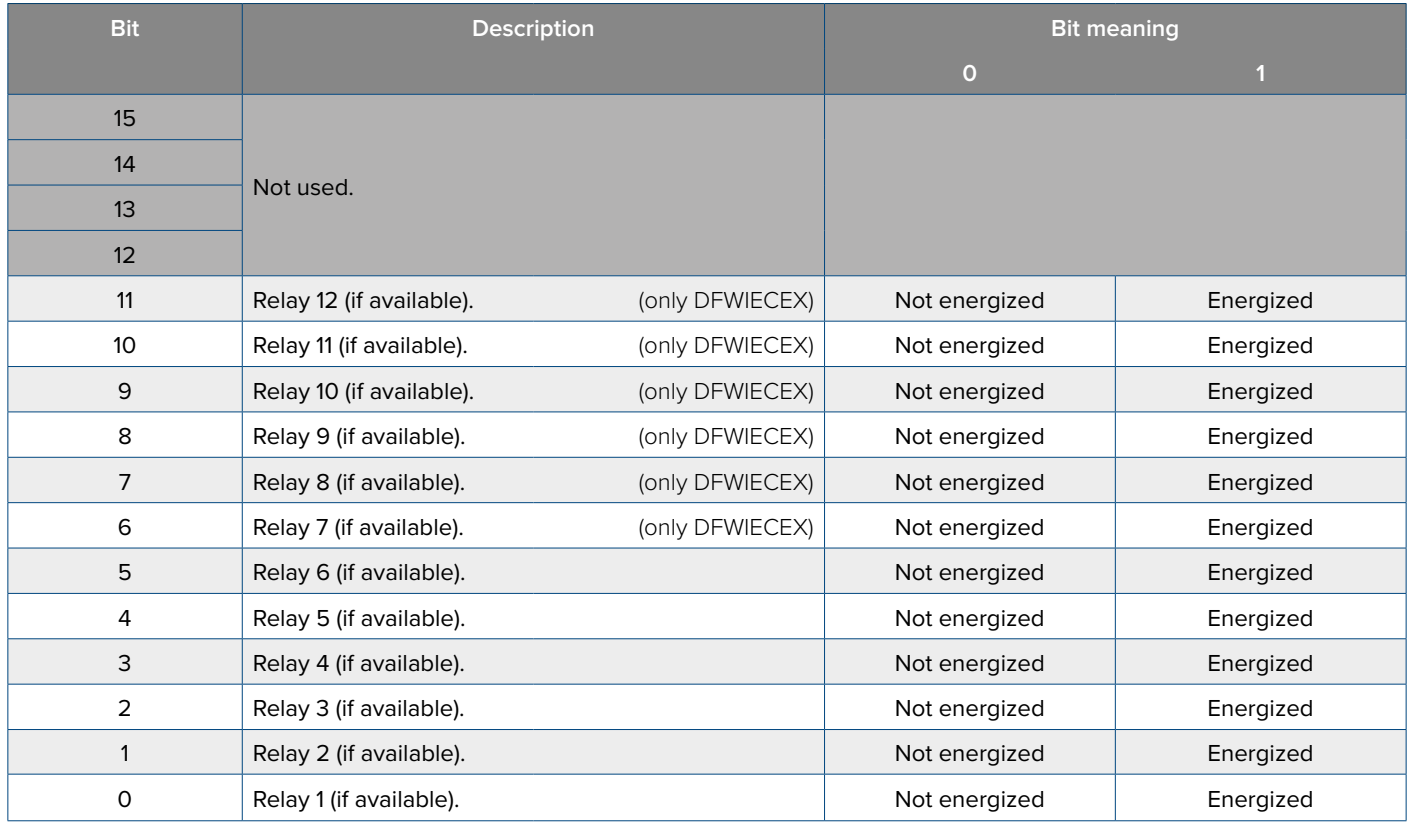

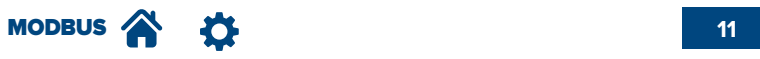

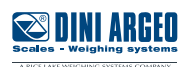

# Tab.3 - **Command Status Register**

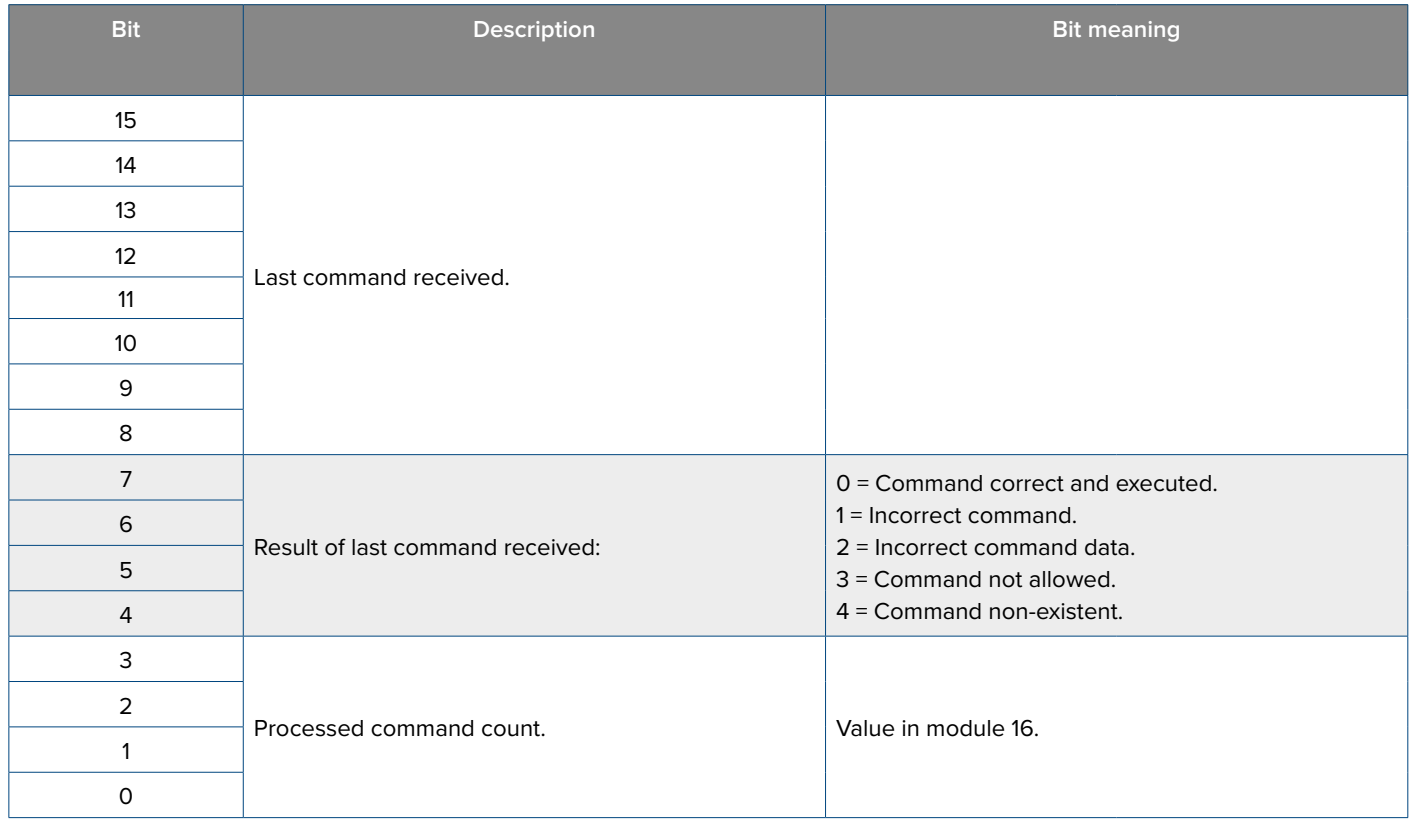

# Tab.4 - **Alibi Status Register**

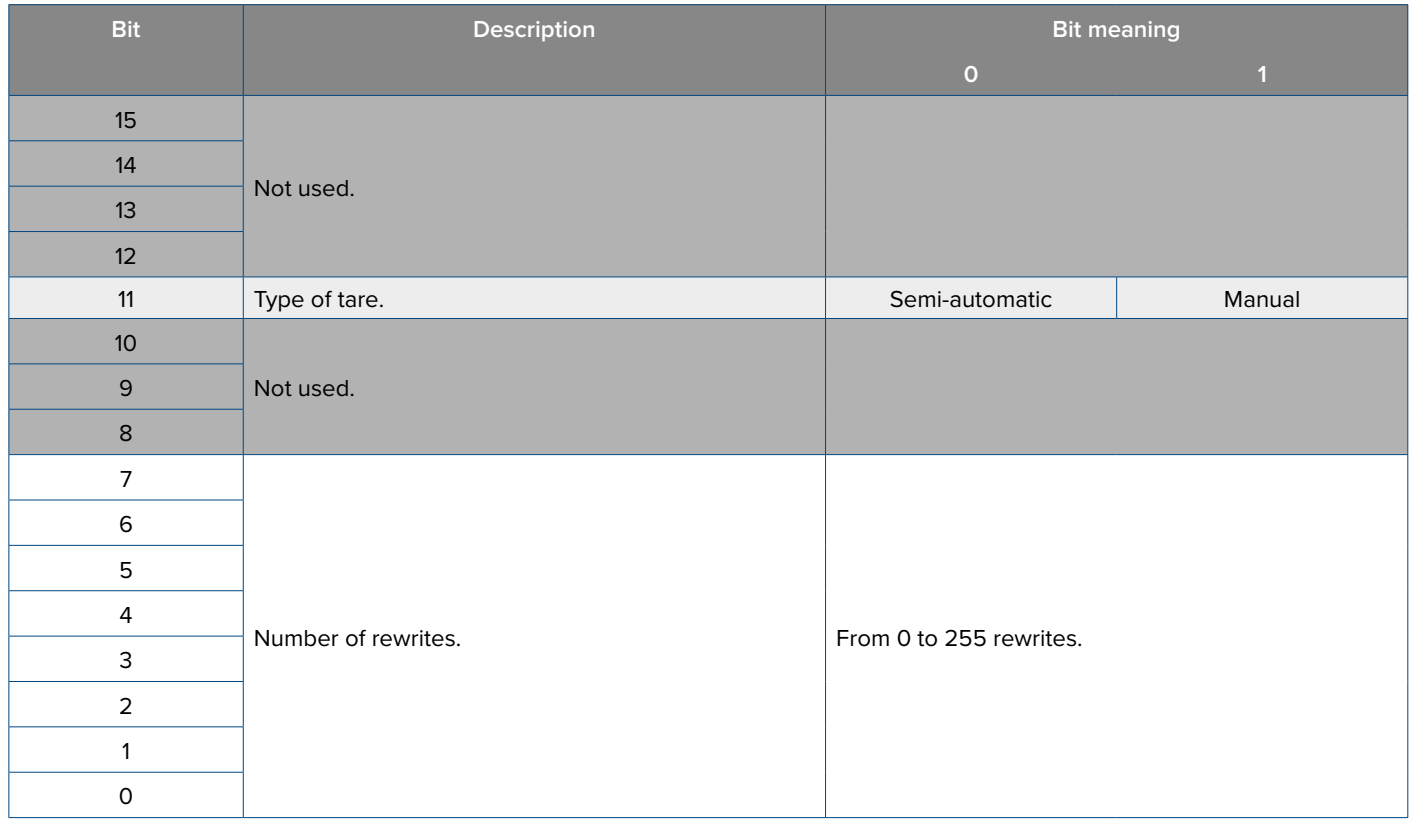

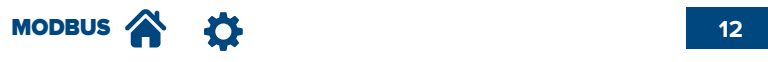

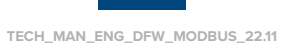

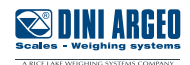

# Tab.5 **- Output functions**

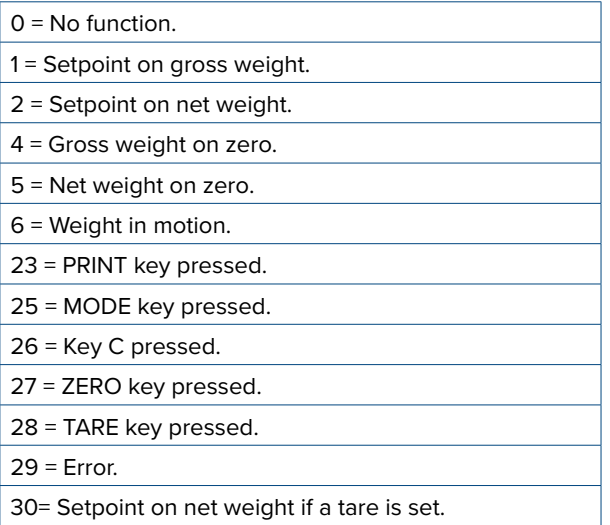

### Tab.6 **- Indicator status**

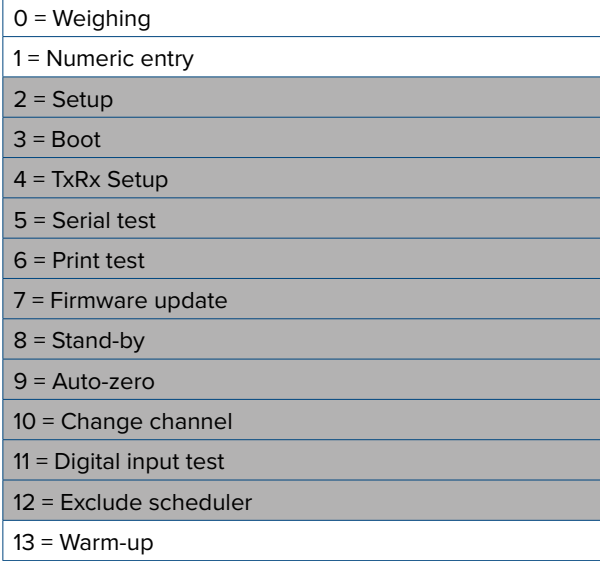

*i* Values on the grey lines can be ignored.

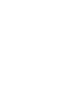

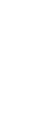

**SUNI ARGED** 

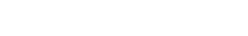

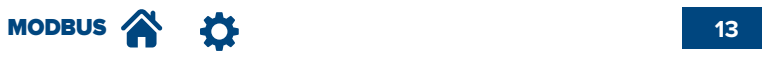

Read and write data area, consisting of 6 coils of 1 bit each.

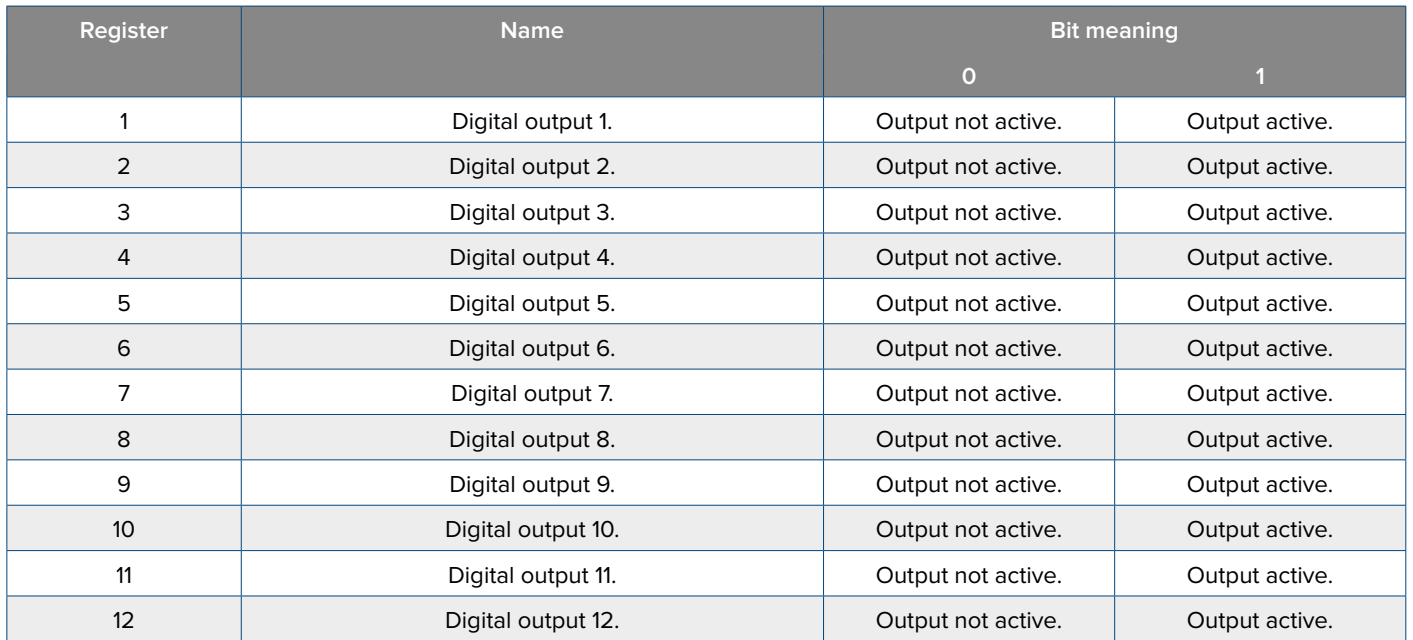

# **Reading and Writing Data (Holding Data Area)**

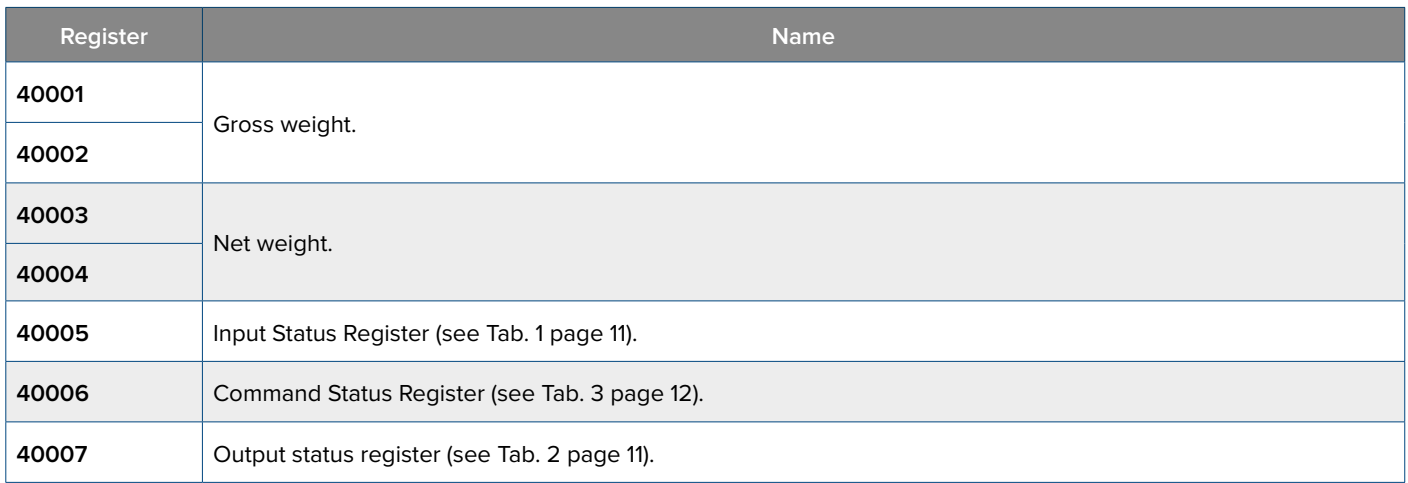

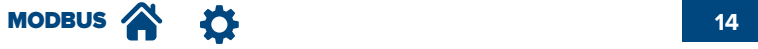

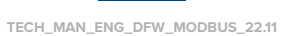

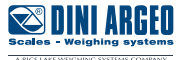

# **Weights and Setpoints**

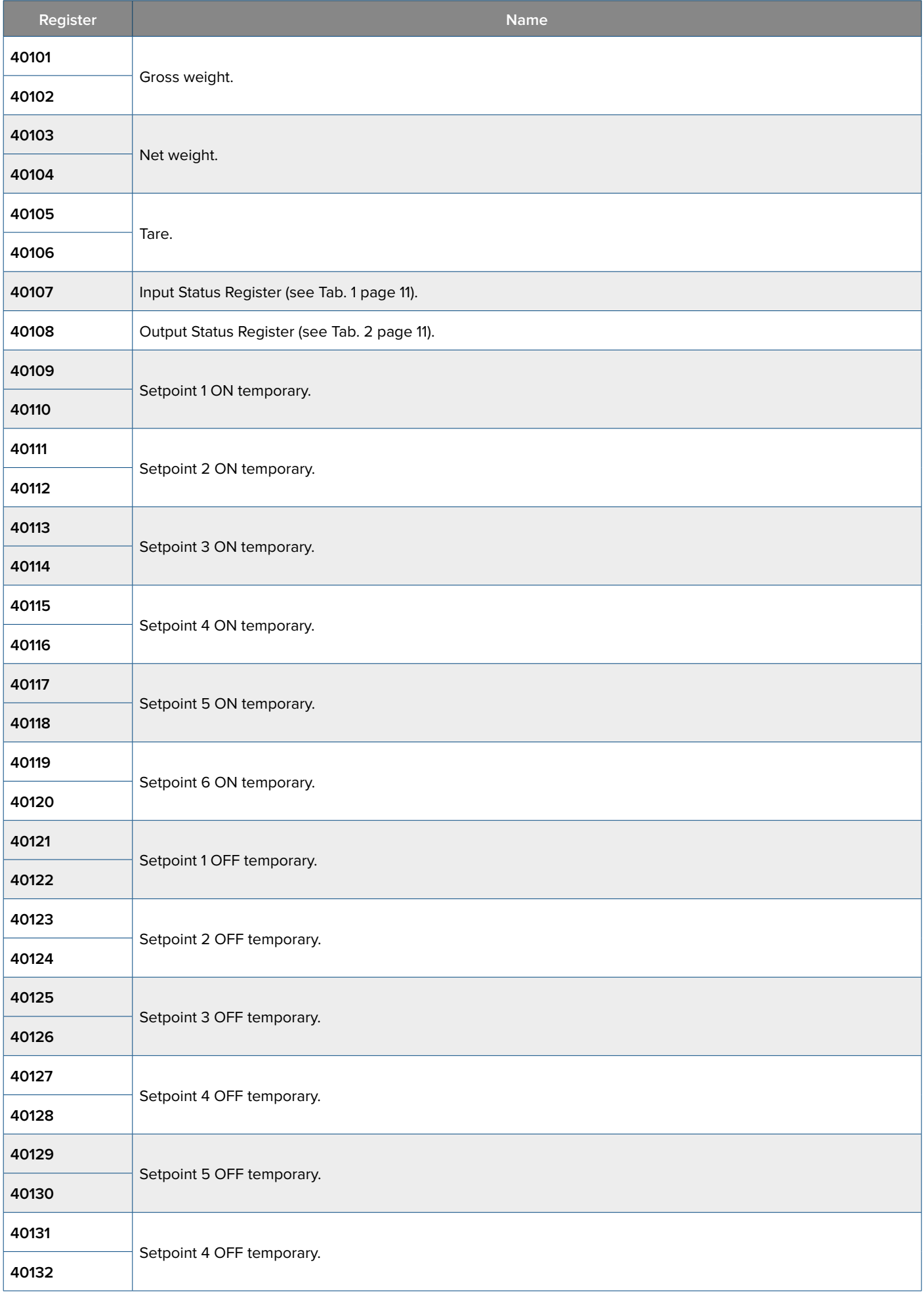

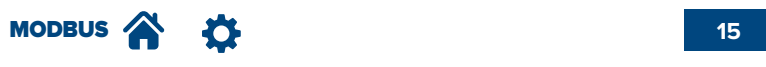

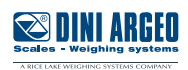

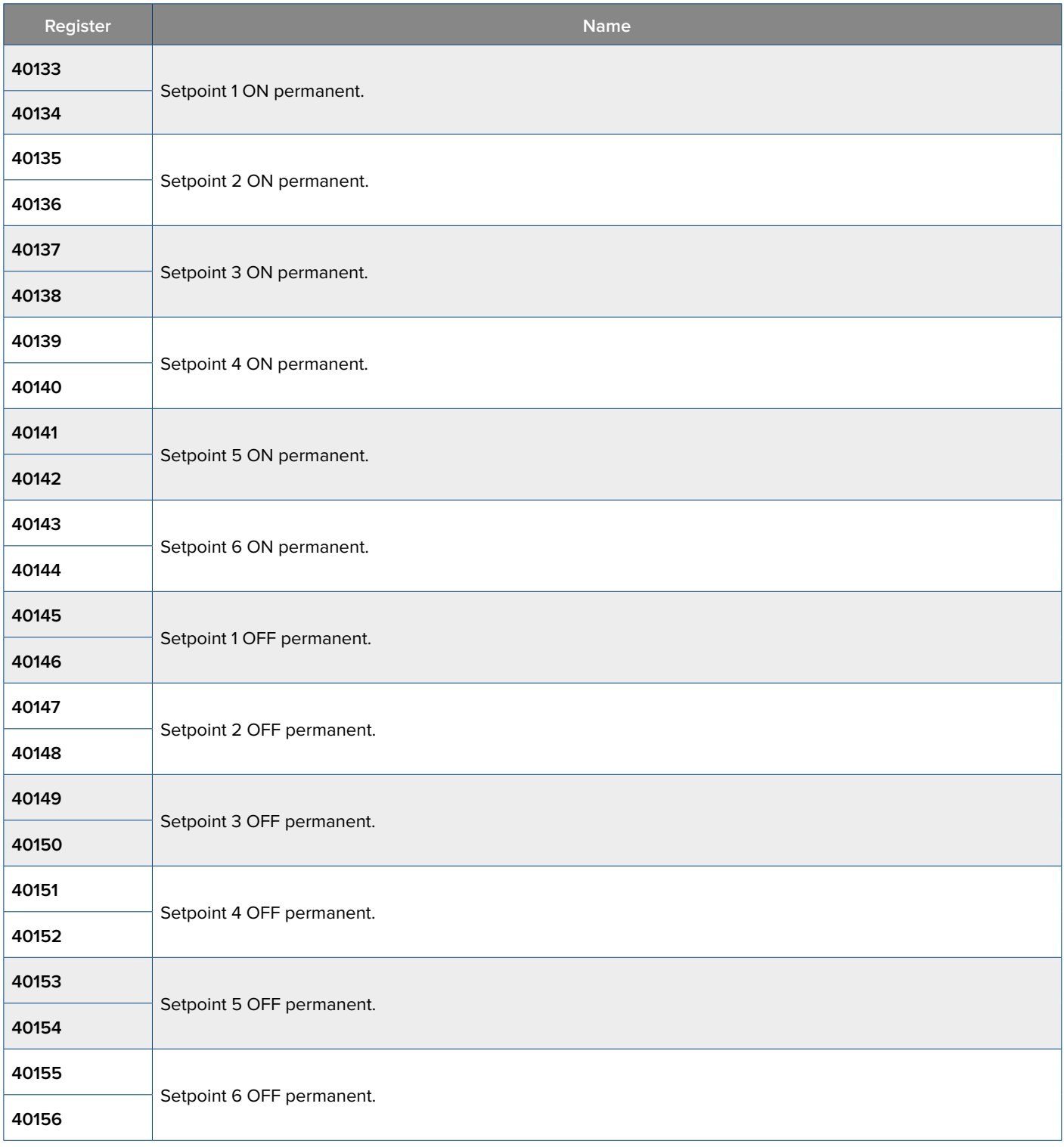

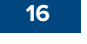

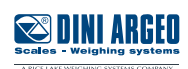

### **Commands**

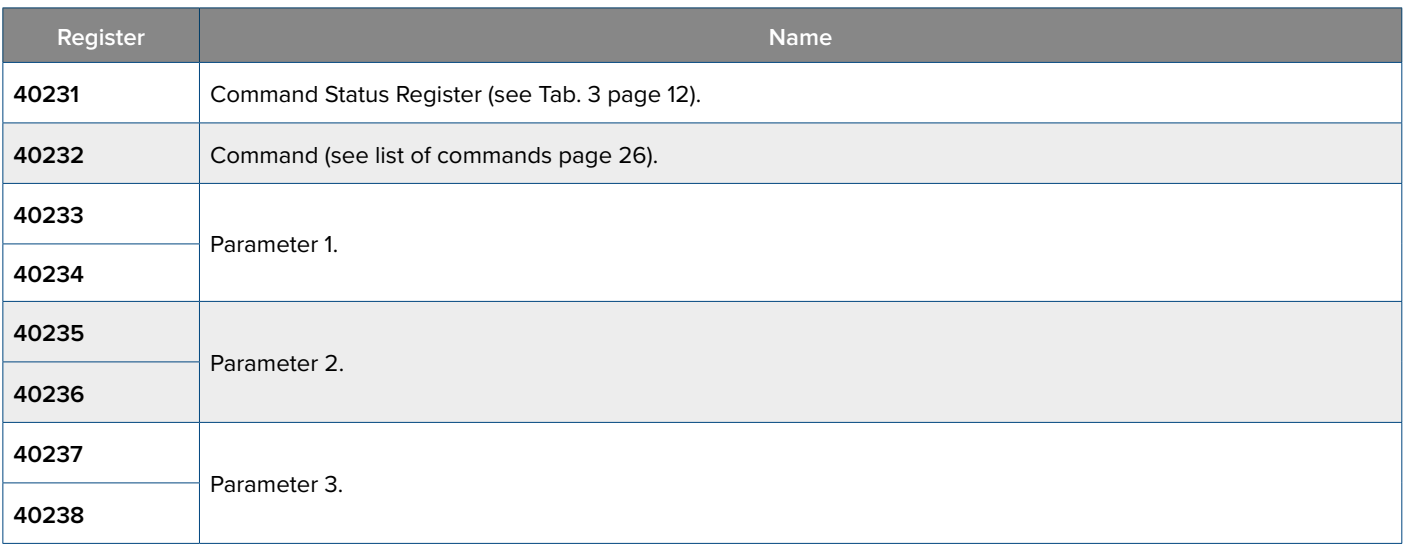

### **Alibi**

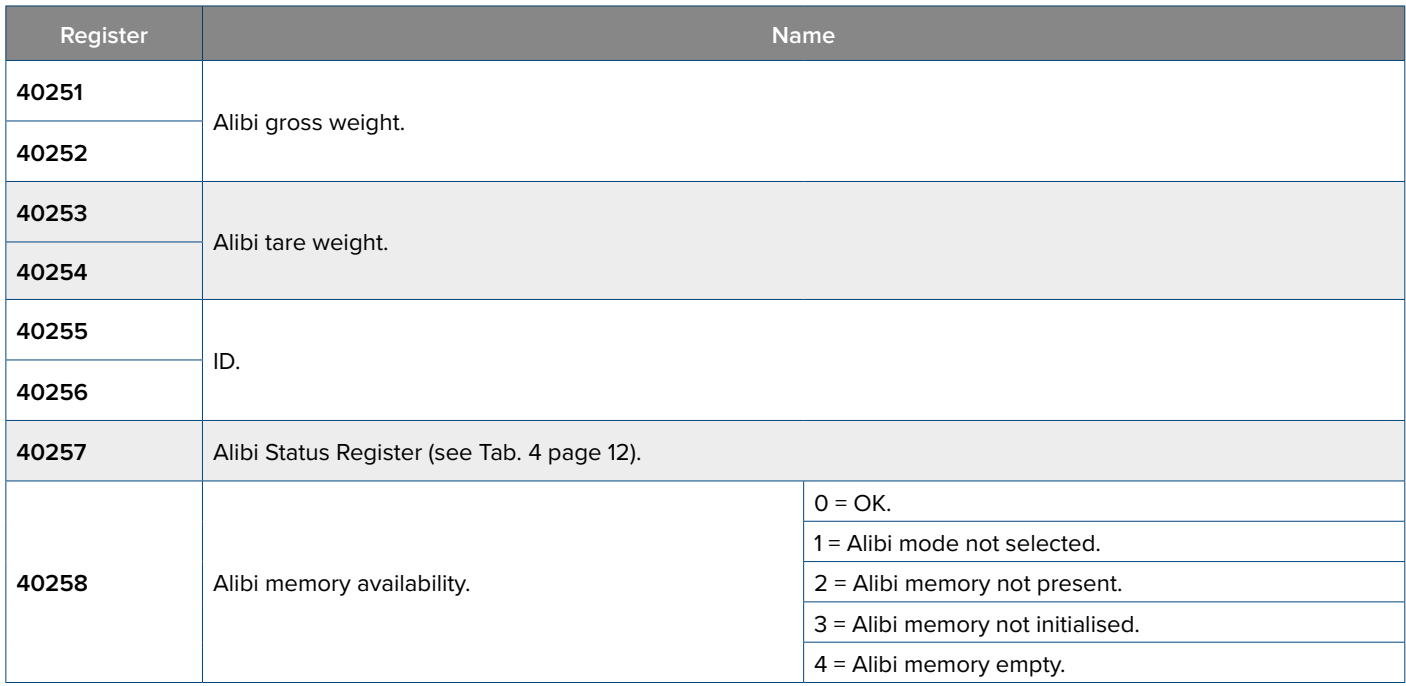

# **Setup**

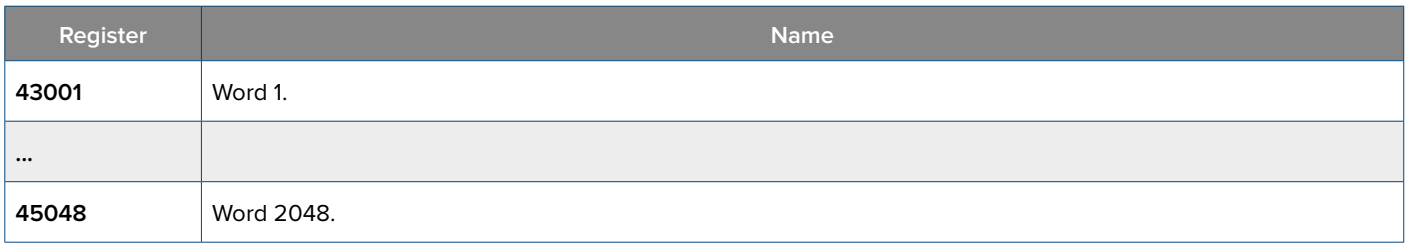

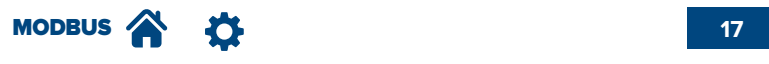

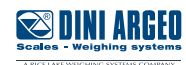

### **Calibration**

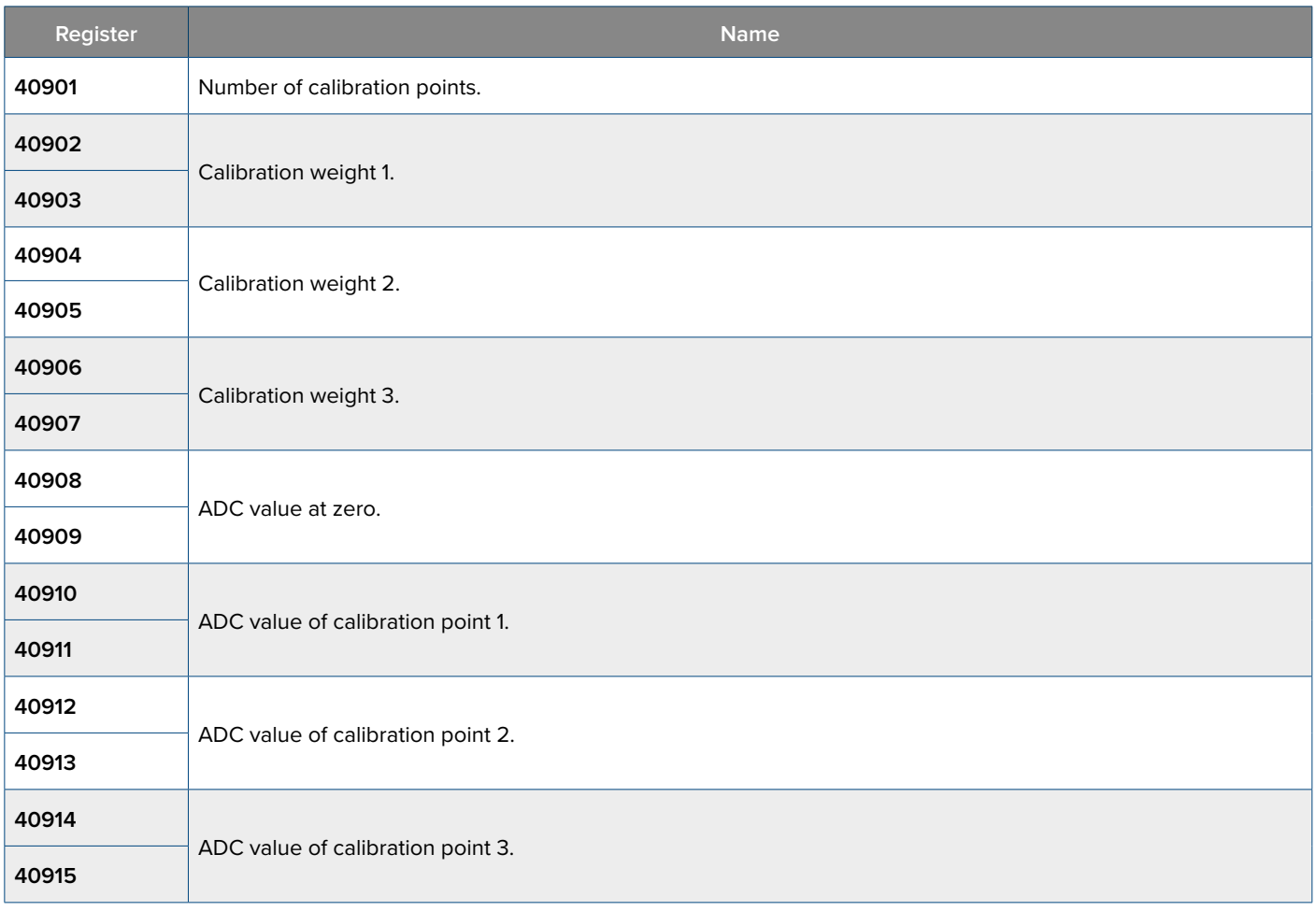

# **Metrological Data**

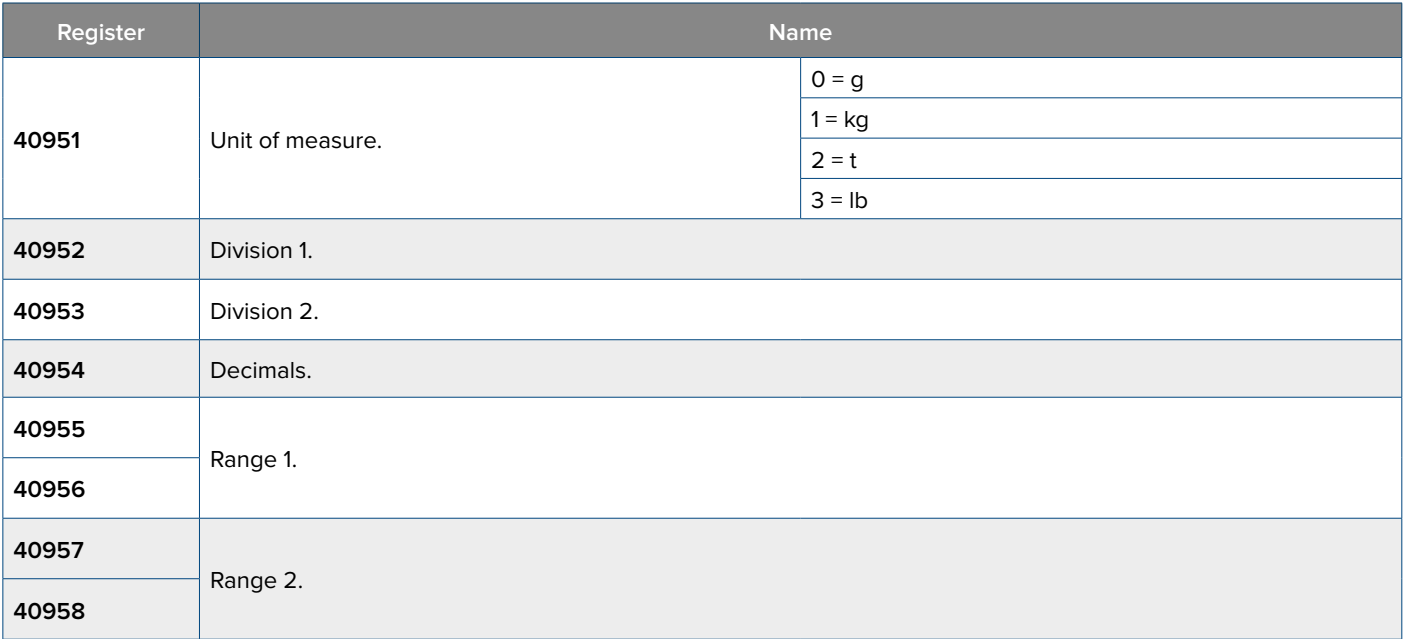

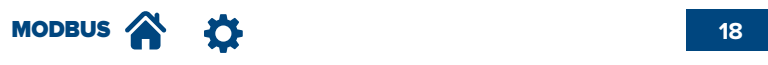

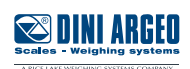

#### **Filter**

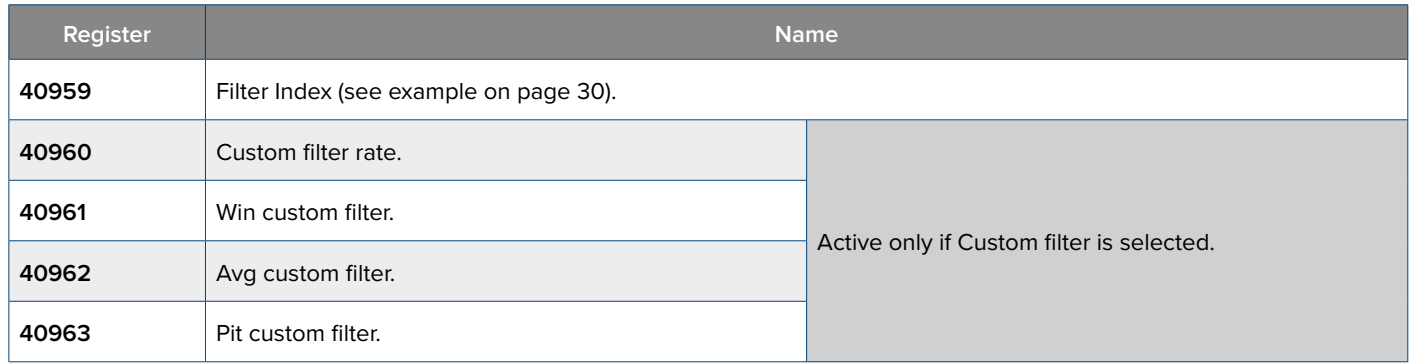

### **Metric Parameters**

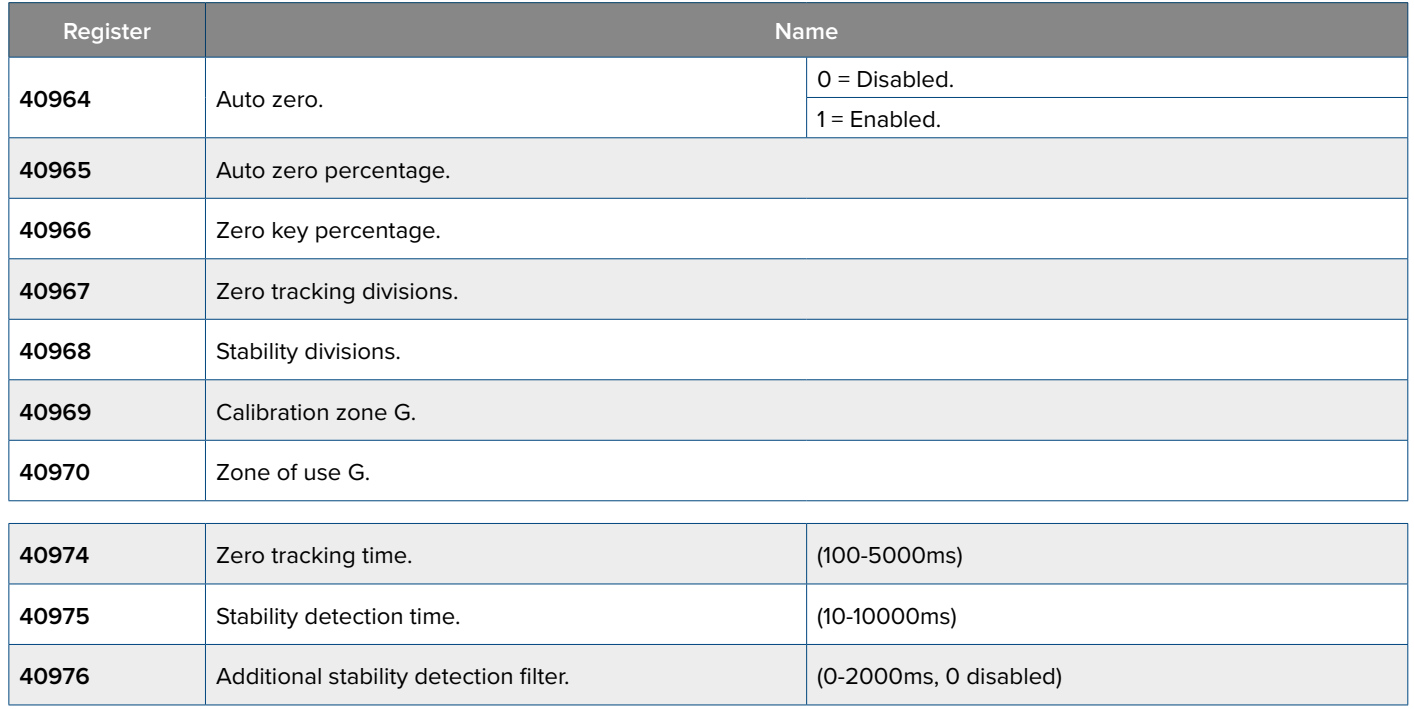

# **Anti-peak filter**

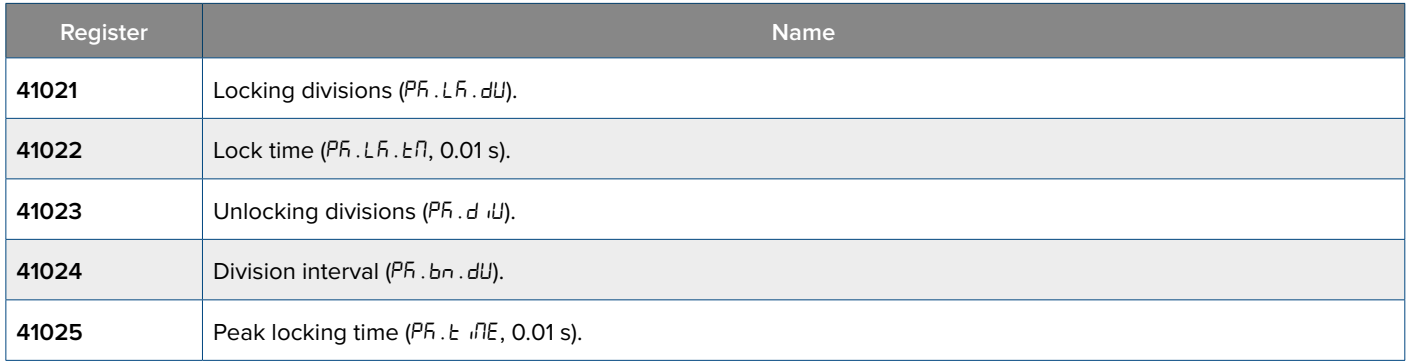

Send the **28** (0x1C) **"SAVE SETUP" command to save these settings.**

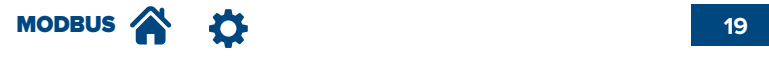

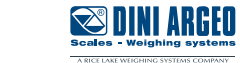

### **Advanced filters**

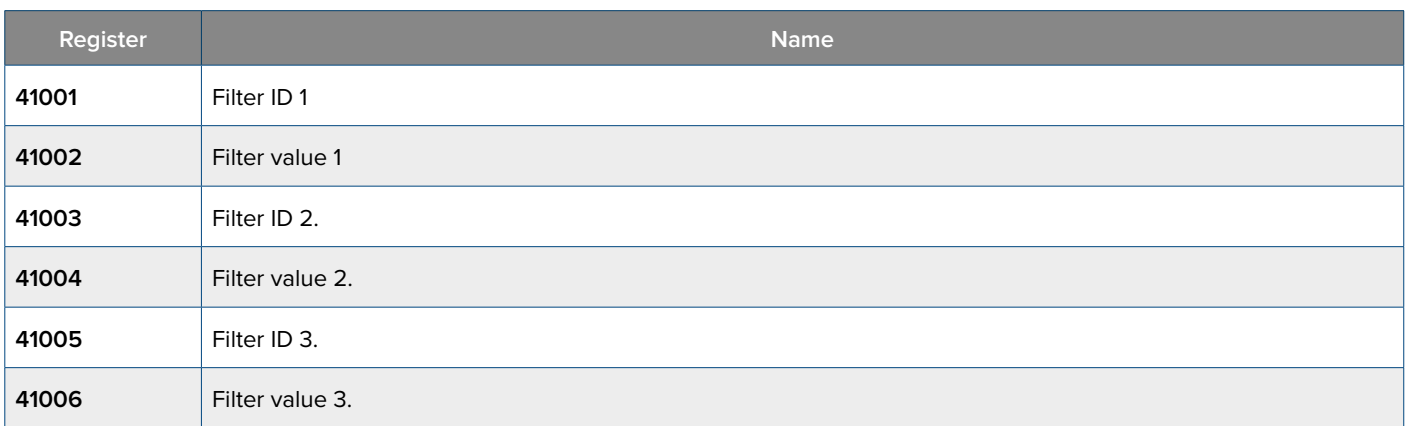

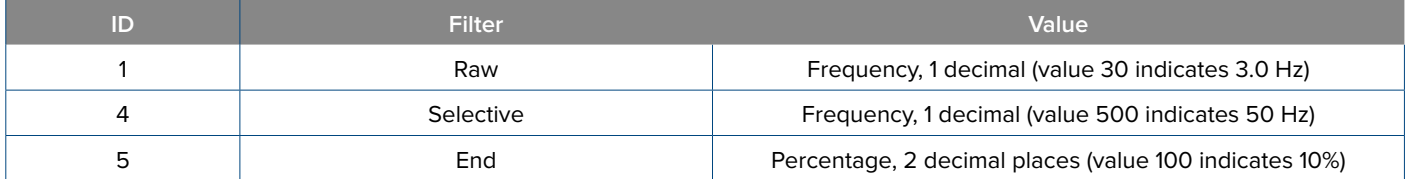

Send the **36** (0x24) **"WRITE AND SAVE DATA" command with parameter 1 equal to 0 to save these settings.**

# **Tare and Modbus ID configuration**

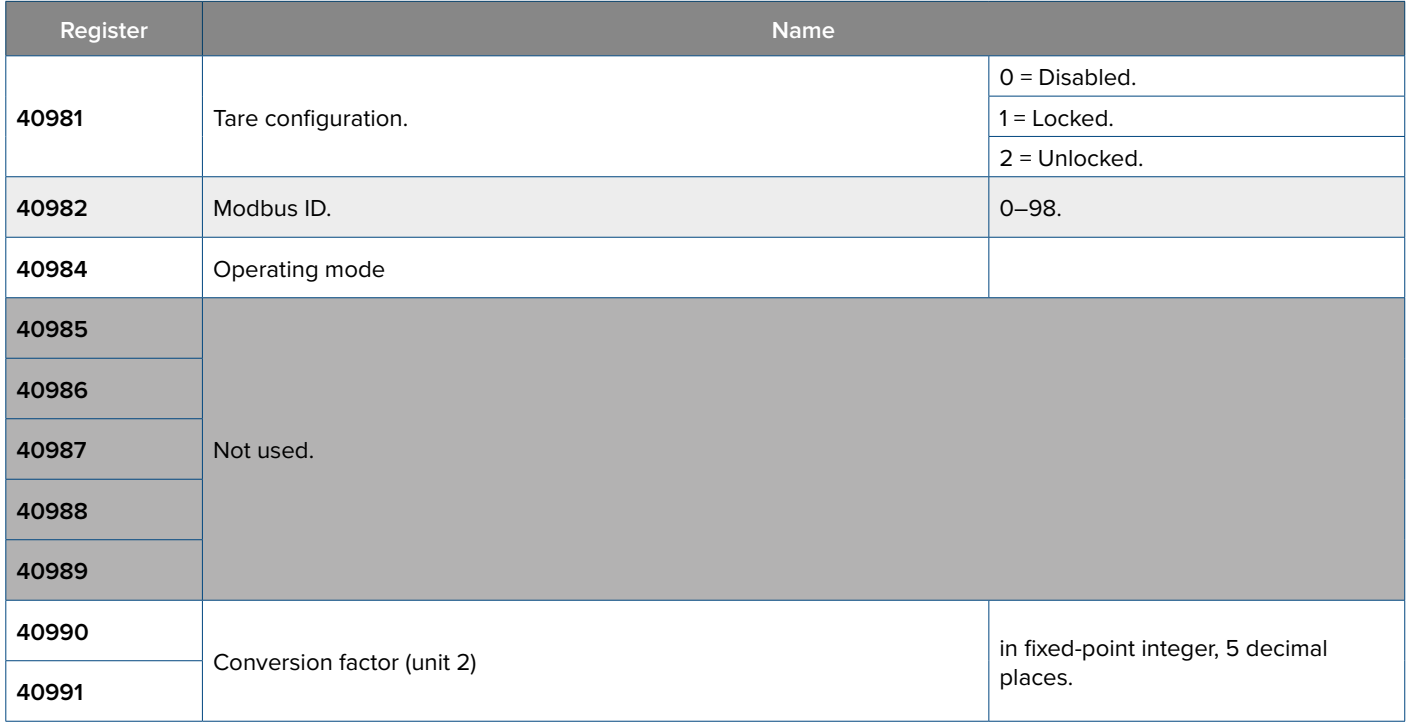

Send the **28** (0x1C) **"SAVE SETUP" command to save these settings.**

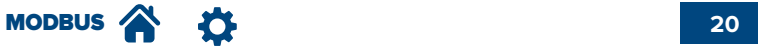

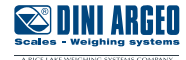

# **Weights and Setpoints on 1 word**

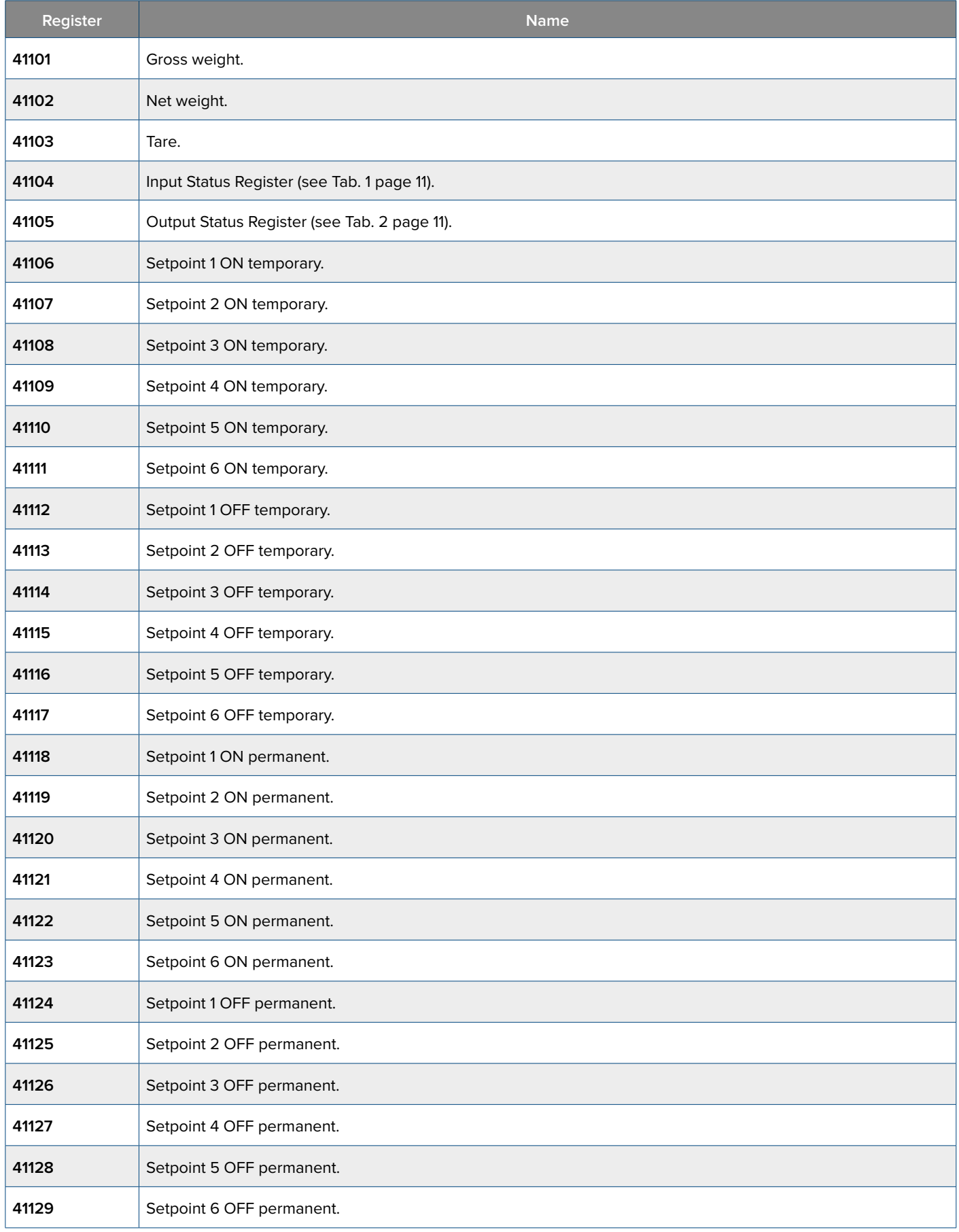

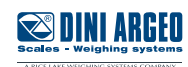

# **Configuration of Inputs, Outputs**

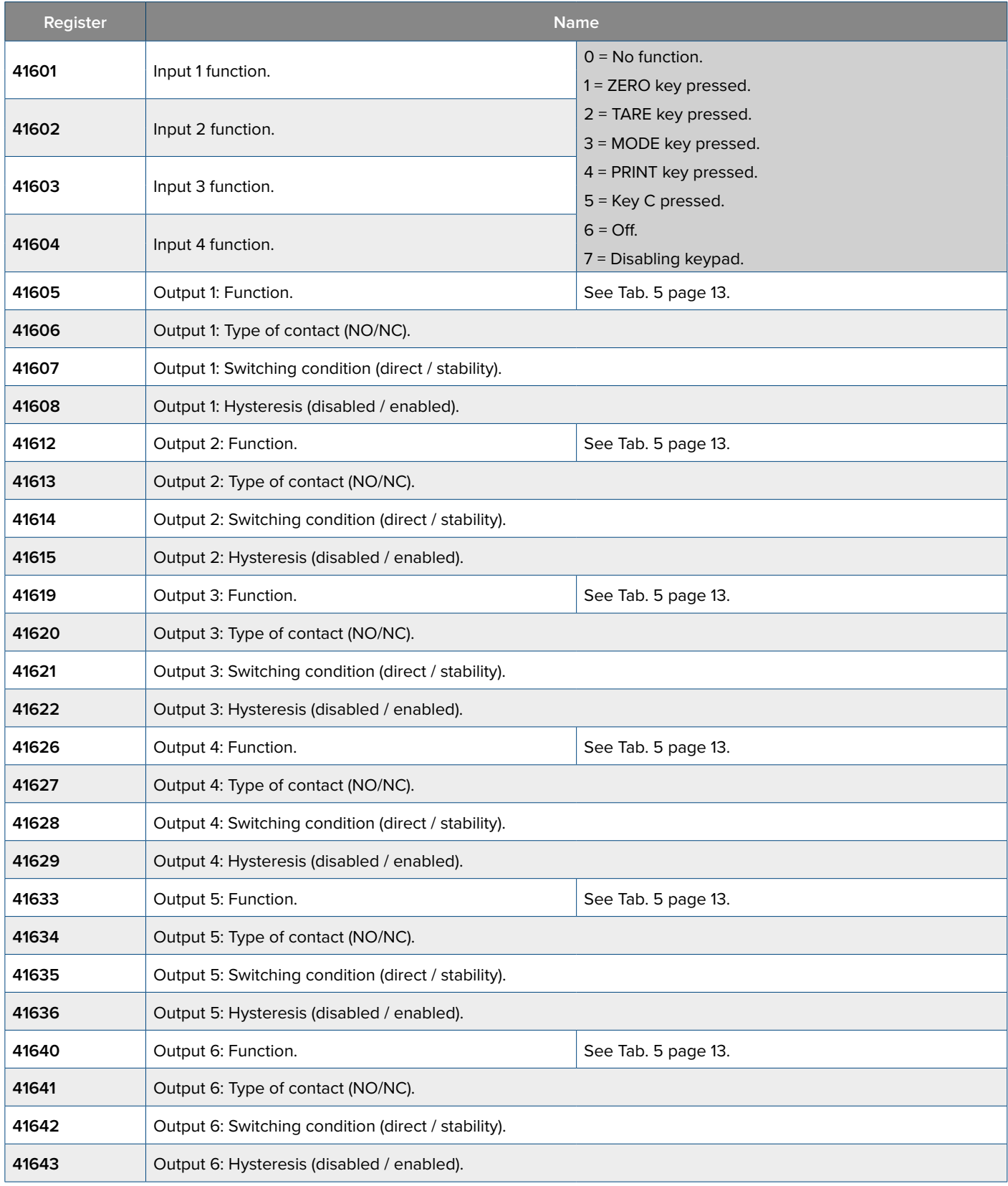

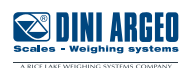

# **Analog output configuration (DAC values) - (only DFWIECEX)**

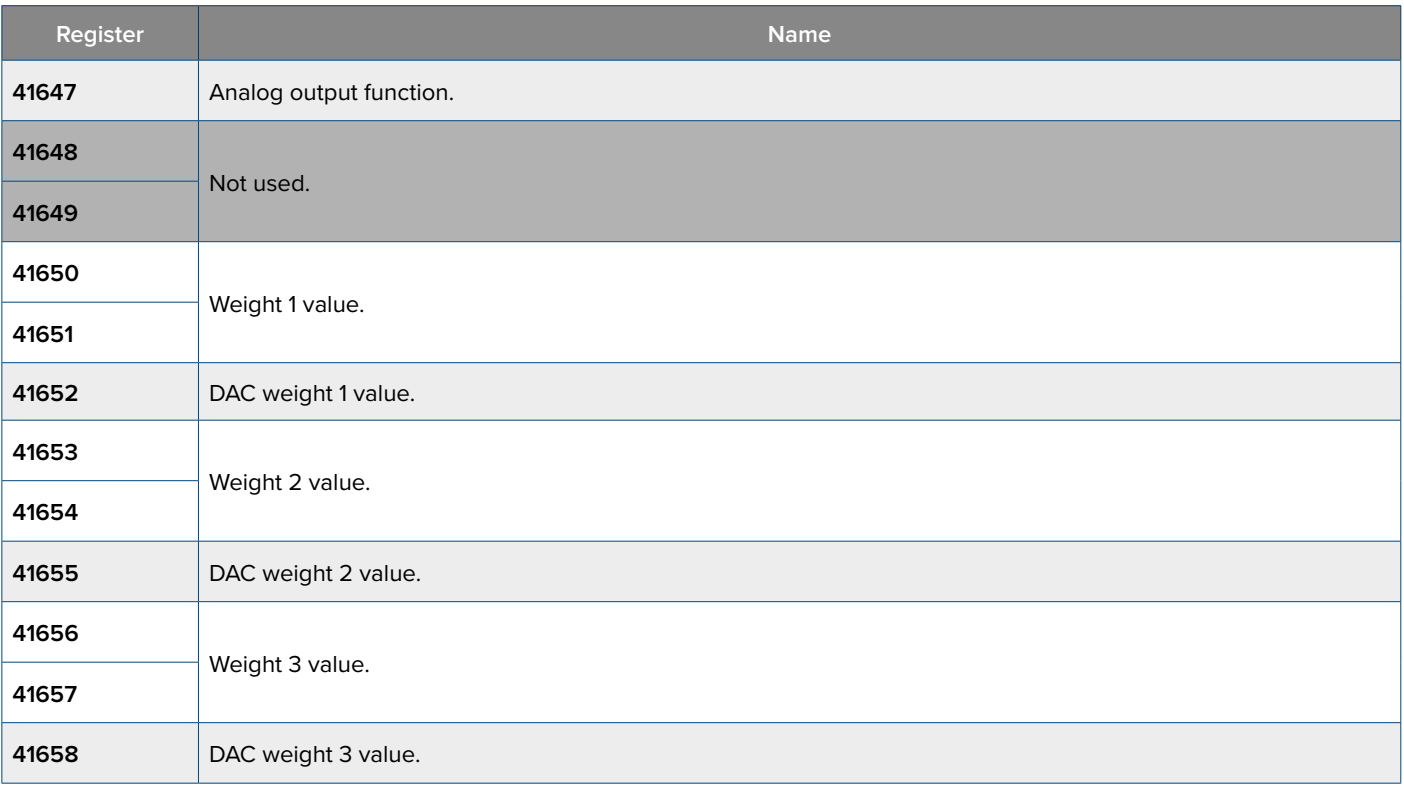

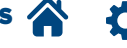

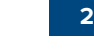

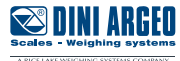

# **Analog output configuration (V values) - (only DFWIECEX)**

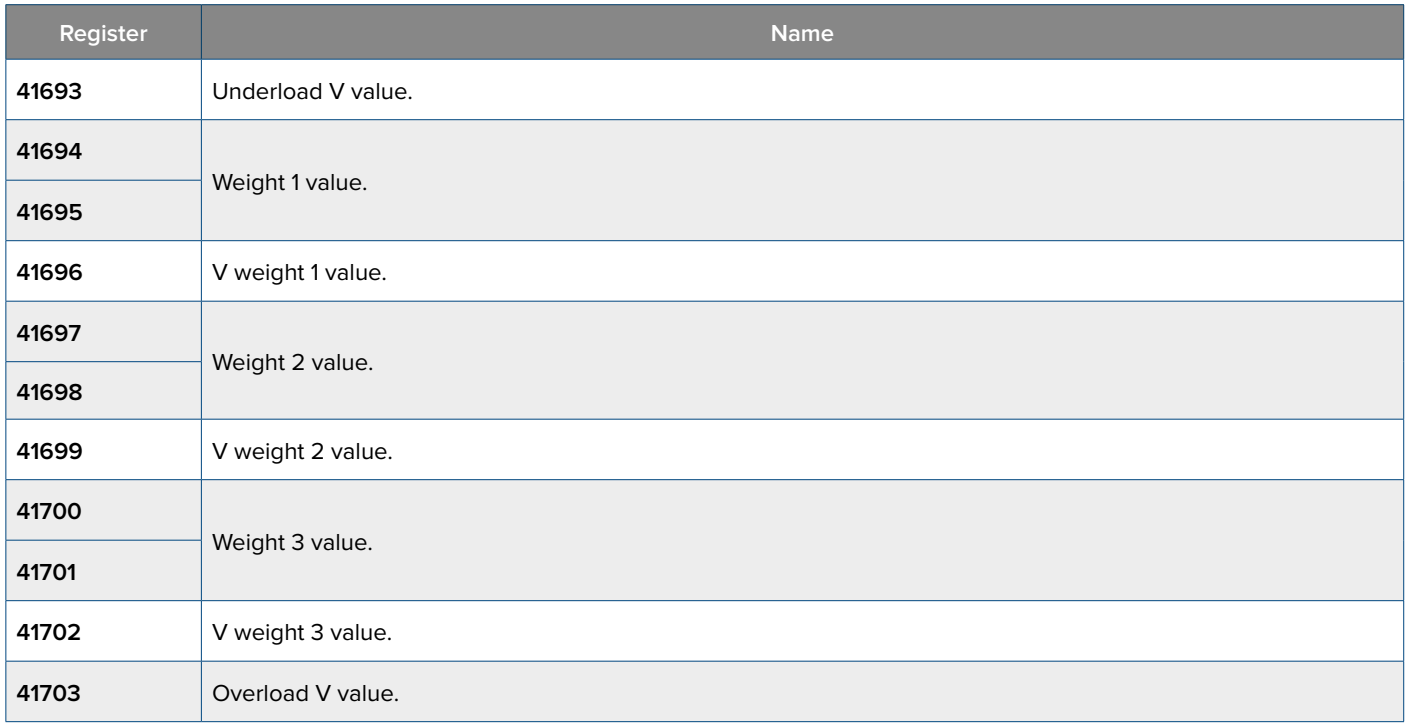

# **Analog output calibration (V)**

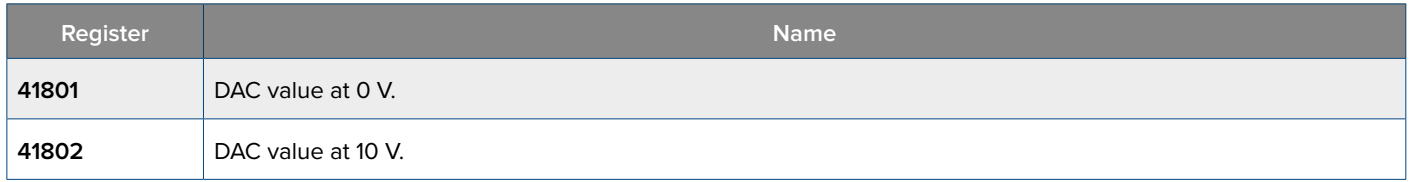

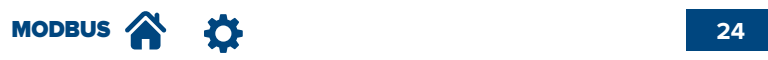

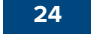

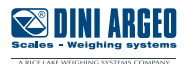

# **Analog output configuration (mA values) - (only DFWIECEX)**

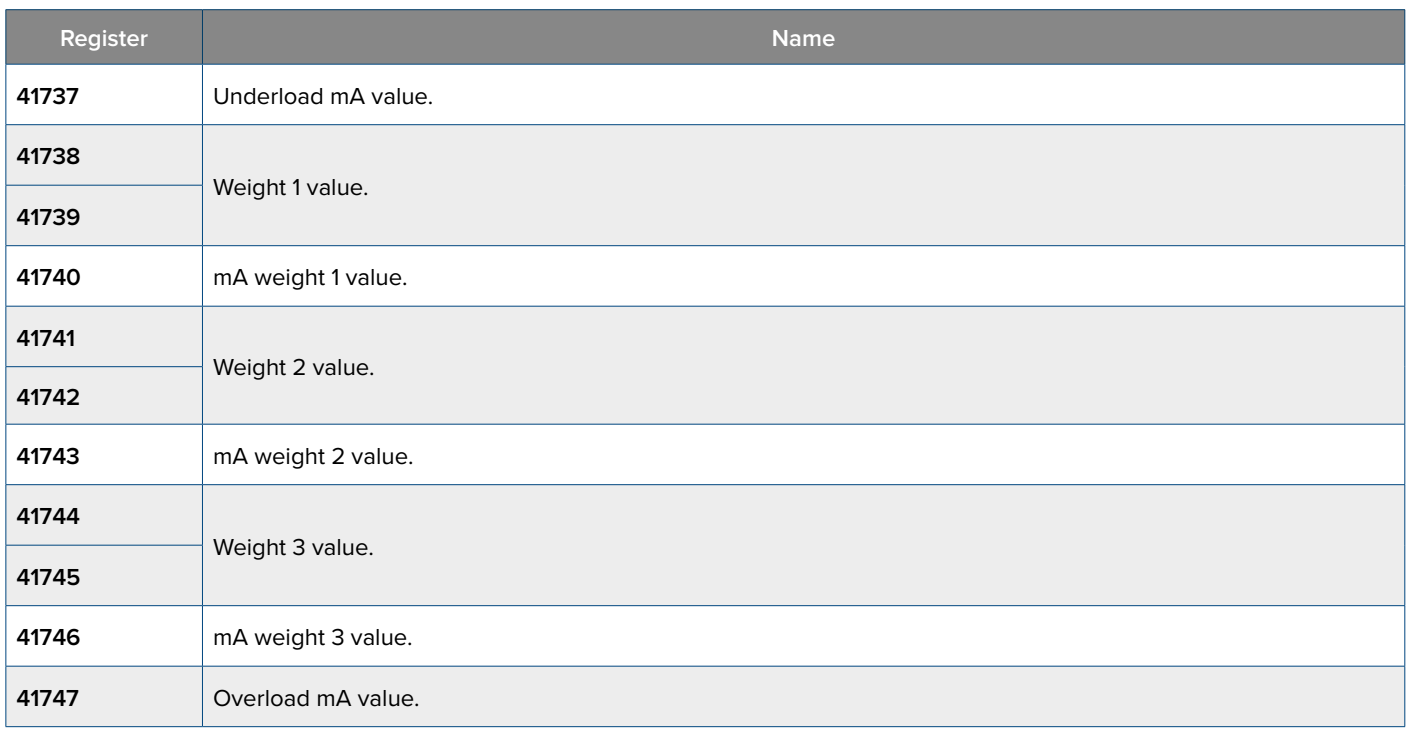

# **Analog output calibration (mA)**

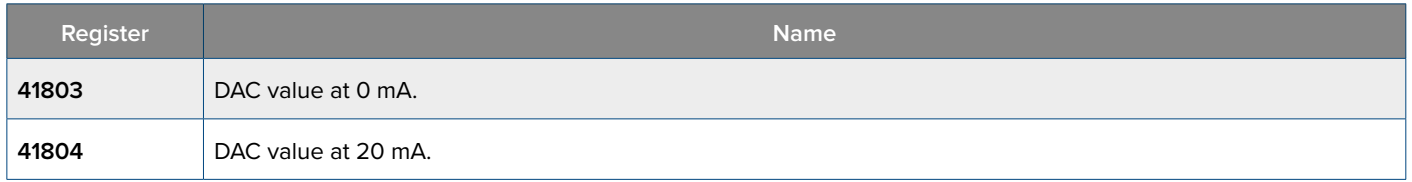

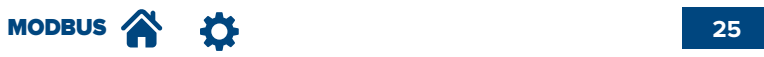

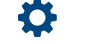

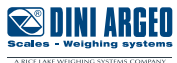

### **Commands**

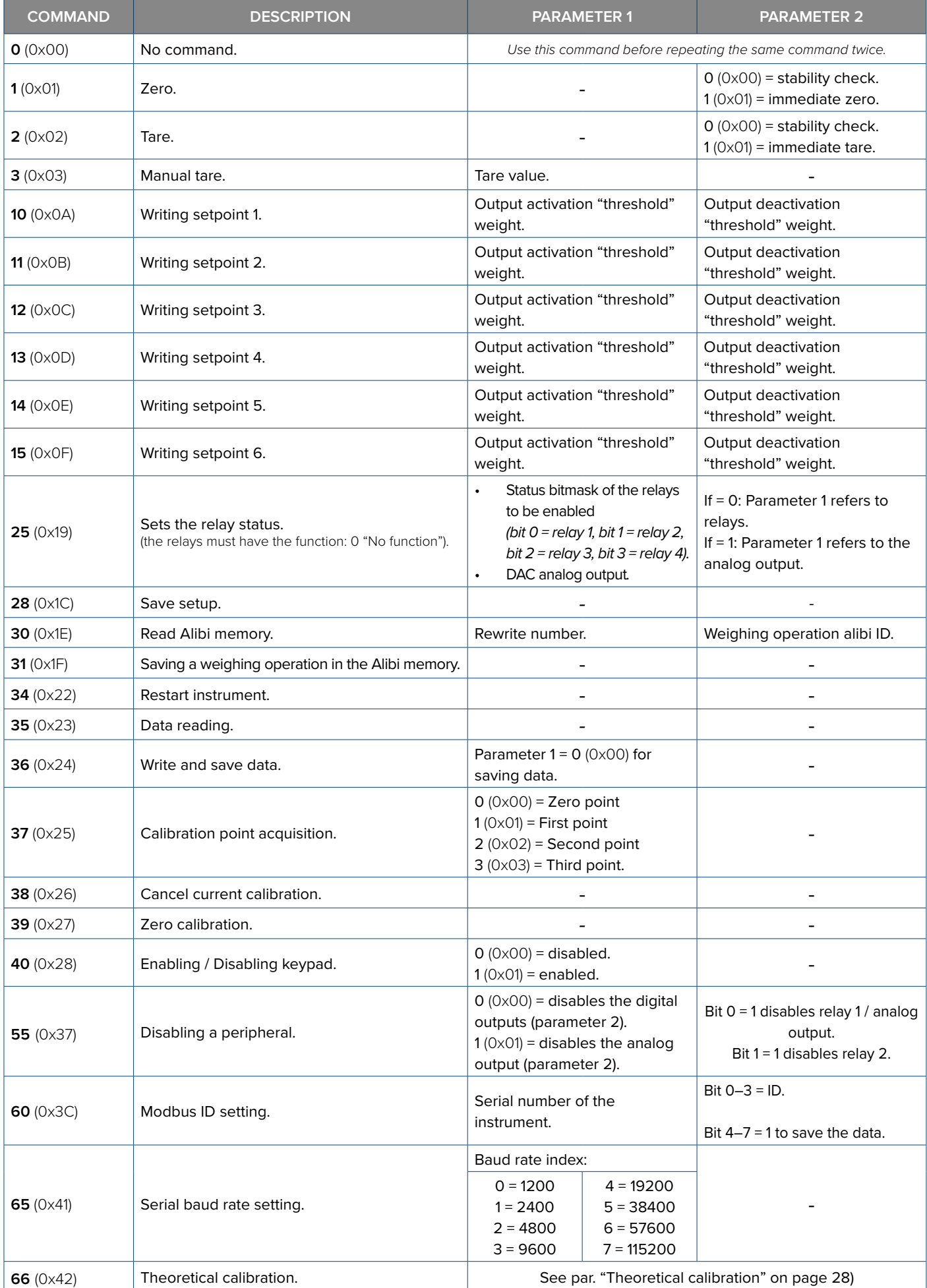

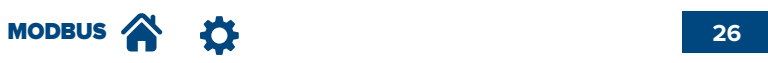

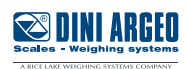

- **1.** Send command **35** (0x23) **"DATA READING"**.
- **2.** If necessary, modify the metrological data registers (40951–40970).
- **3.** Set the number of calibration points and the weight value of the calibration points in registers 40901–40907.
- **4.** Check the correct progress of calibration in register 30116.

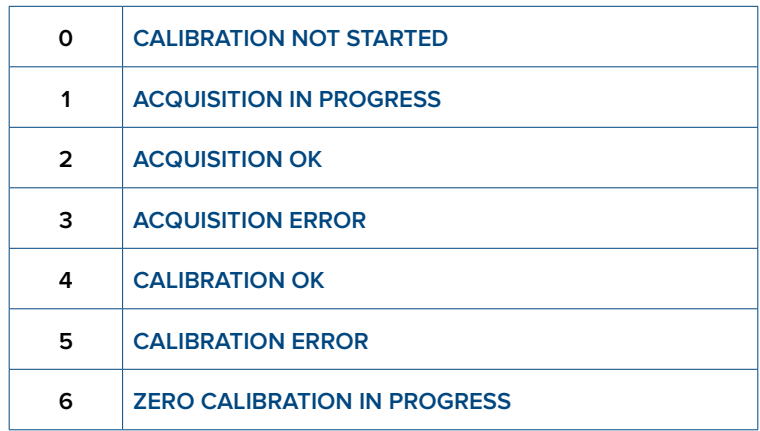

**5.** Unload the scale and send command **37** (0x25) **"CALIBRATION POINT ACQUISITION"** with parameter 1 equal to 0 to acquire the calibration zero point. In register 30116, the calibration status changes to **ACQUISITION IN PROGRESS** and, if it then changes to **ACQUISITION OK**, it is possible to proceed (if instead it changes to **ACQUISITION ERROR** the point has not been acquired, send command **38** (0x26) **"CANCEL CALIBRATION"** and try to acquire the point again. Check that the weight is stable).

**6.** Load the scale with the first sample weight and send command **37** (0x25) **"CALIBRATION POINT ACQUISITION"** with parameter 1 equal to 1 to acquire the first calibration point. In register 30116, the calibration status changes to **ACQUISITION IN PROGRESS** and, if it then changes to **ACQUISITION OK**, it is possible to proceed (if instead it changes to **ACQUISITION ERROR** the point has not been acquired, send command **38** (0x26) **"CANCEL CALIBRATION**" and start again from step 5. Check if the weight is stable, and check that the µV are greater than the zero point).

Repeat step 6 for each calibration point (the number of calibration points has been set in register 40901).

**7.** Use command **36** (0x24) **"WRITE AND SAVE DATA"** with parameter 1 equal to 0 to save the calibration. The calibration status changes to CALIBRATION **OK** (if it changes to **CALIBRATION ERROR** the calibration was not successful. Send command **38** (0x26) **"CANCEL CALIBRATION**" and start again from step 5.

**TECH\_MAN\_ENG\_DFW\_MODBUS\_22.11**

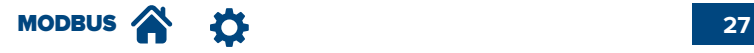

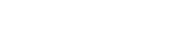

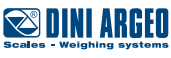

**1.** Write the parameter registers:

 Registers 40233-40234 (PARAMETER 1): total load cell capacity. Decimals of the scale. Registers 40235-40236 (PARAMETER 2): load cell sensitivity (\*). 5 decimals. Registers 40237-40238 (PARAMETER 3): mechanical tare value (if not known, enter value 0). Decimals of the scale +1.

**2.** Send command **66** (0x42) "**THEORETICALCALIBRATION**".

**3.** Save the parameters by sending command **28** (0x1C) "**SAVE SETUP**".

If several load cells are connected via a junction box/equalisation box, enter the average value: (mV/V cell 1) + (mV/V cell 2) + (mV/V cell 3) + ... + (mV/V cell n) n

#### **Example:**

Theoretical calibration of a 4-cell platform.

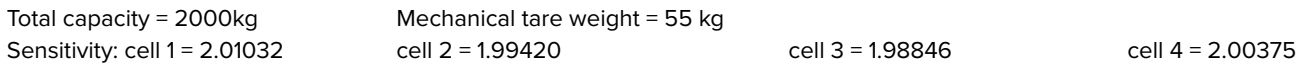

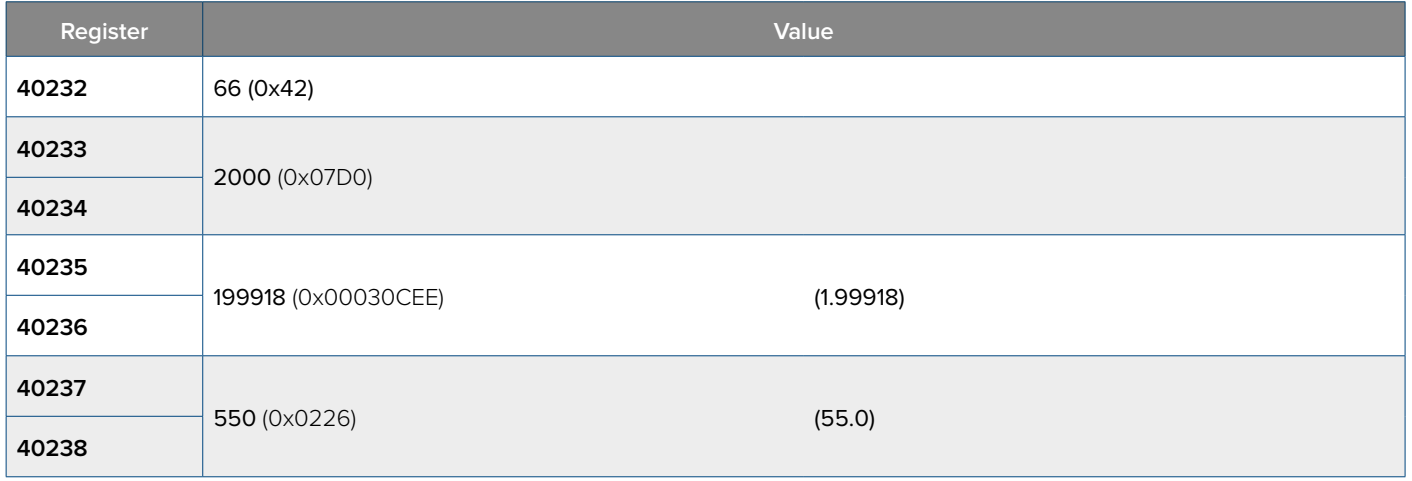

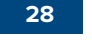

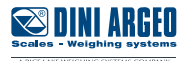

*i*

*i*

**Note:** This command does not affect calibration. When the instrument is switched off the zeroing is lost.

- Send the command **35** (0x23) **"DATA READING"**.
- Send the command **39** (0x27) **"ZERO CALIBRATION"**.
- Check that the value in register 30116 changes from 6 (0x06) "Zero calibration in progress" to 2 (0x02) "Acquisition ok".

• Give the command **36** (0x24) **"WRITE AND SAVE DATA"** entering the value 0 in PARAMETER 1 (0x00). Check that the value in register 30116 changes from 2 (0x02) "Acquisition ok" to 4 (0x04) "Calibration ok".

**Note:** Unlike the ZERO command, the ZERO CALIBRATION command acts on the calibration of the scale and makes the change of the zero point definitive.

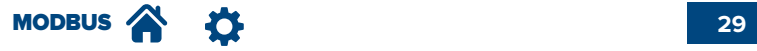

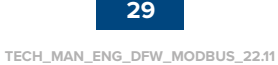

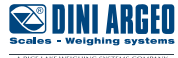

The filters available are the following and can be set by modifying the register 40959, entering the index of the filter to be set. Before reading the value in the register, give the command **35** (0x23) **"DATA READING"** (register 40001).

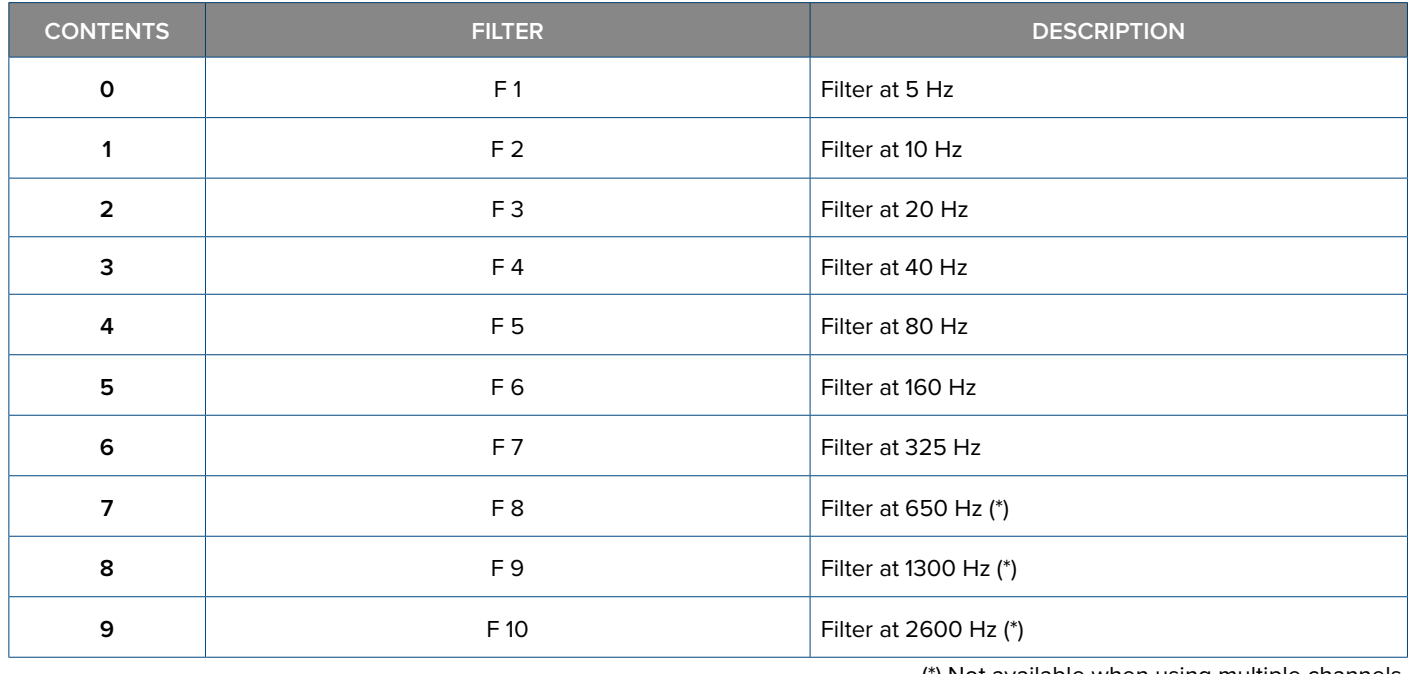

(\*) Not available when using multiple channels.

Then give the command **36** (0x24) **"WRITE AND SAVE DATA"** to save the change (register 40001).

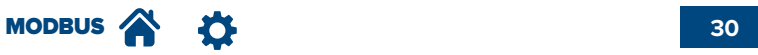

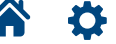

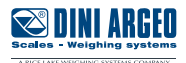

It is possible to make a **complete backup** of the system by copying the content of the registers 43001–45048.

To **restore** the setup: Write the data previously copied in registers 43001–45048. Then give the command **28** (0x1C) **"SAVE SETUP"** (register 40001)

### **Saving or reading a weighing operation in the Alibi memory**

To save a weighing operation in the Alibi memory give the command **31** (0x1F) **"SAVE IN ALIBI MEMORY"**.

To read a weighing operation saved in the Alibi memory give the command, with parameter 1 equal to the rewrite number and parameter 2 equal to the ID number.

E.g. Reading of the weighing operation with ID = 131071 and rewrite number 00255.

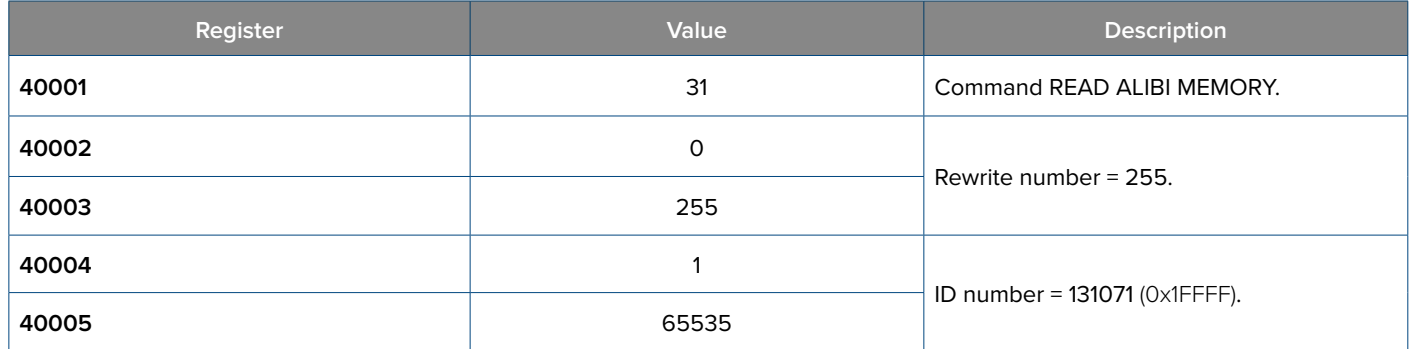

#### **MODBUS calibration**

Calibration of a scale with 4 cells with a capacity of 50 kg, division 2 g (0.002 kg), only one calibration point (besides zero) with a weight of 20 kg.

**1.** Use the command **35** (0x23) **"DATA READING"** with parameter 1 equal to 0 (dependent channels).

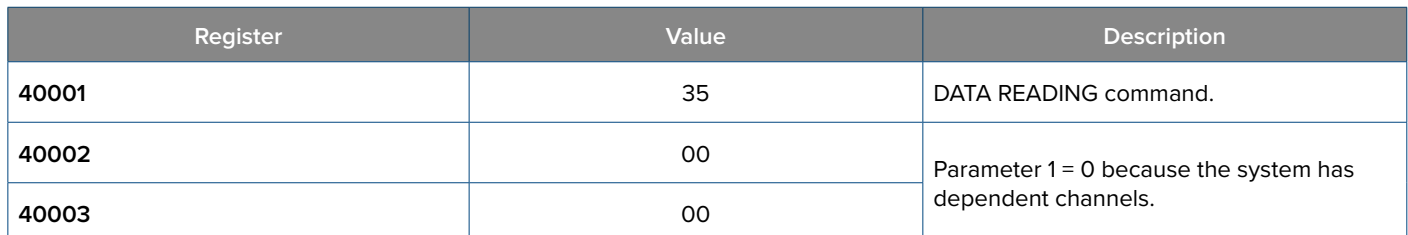

**2.** Set the correct values in the registers for the metrological data.

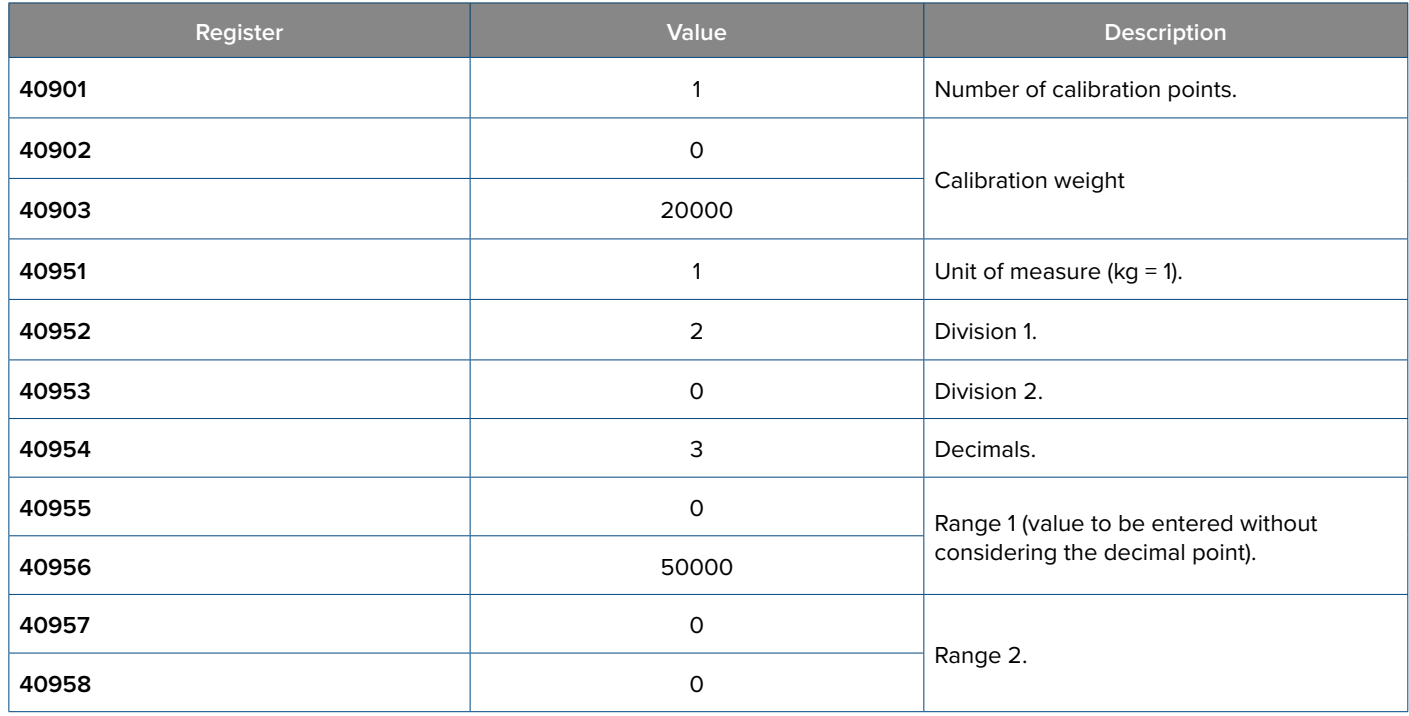

**3.** Unload the scale and give the command **37** (0x25) **"CALIBRATION POINT ACQUISITION"** with parameter 1 equal to 0 to acquire the calibration zero.

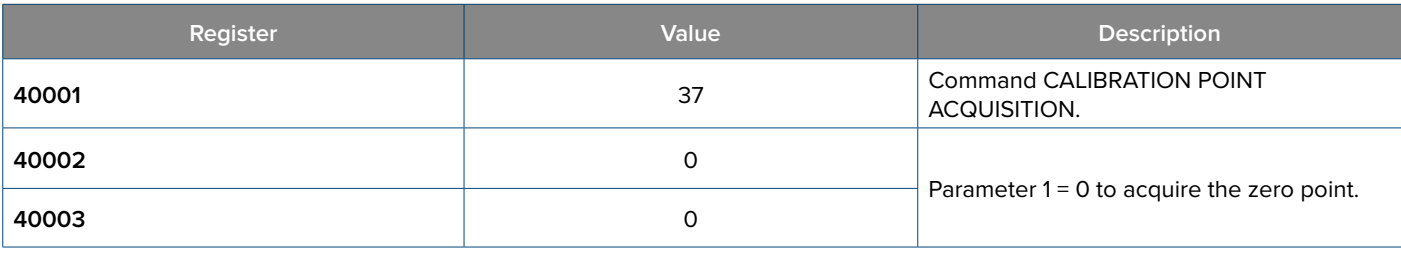

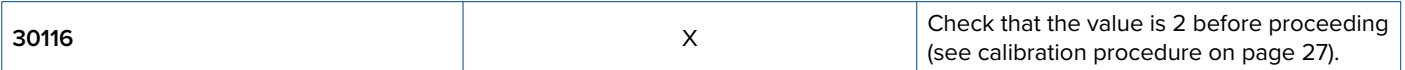

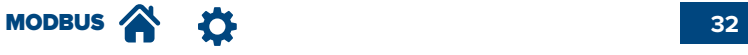

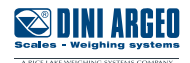

**4.** Load the scale with the sample weight and give command **37** (0x25) **"CALIBRATION POINT ACQUISITION"** with parameter 1 equal to 1 to acquire the first calibration point.

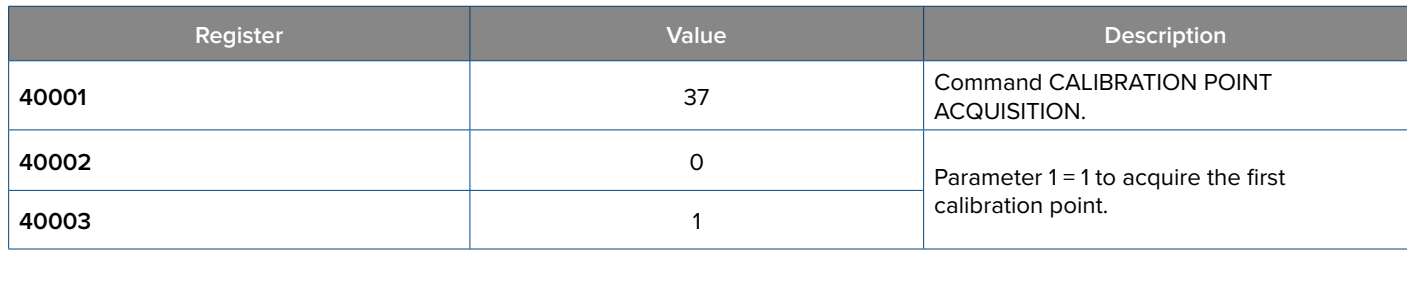

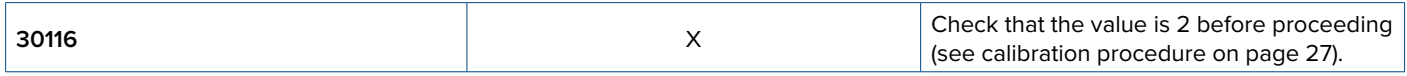

**5.** Give command **36** (0x24) **"WRITE AND SAVE DATA"** with parameter 1 equal to 0 to save the changed parameters and the calibration. Check that the value in register 30116 changes from 2 (0x02) "Acquisition ok" to 4 (0x04) "Calibration ok".

### **Output setting**

Example of setting output 1 with setpoint on gross weight, contact normally open, direct switching condition, no hysteresis, positive sign, no switching delay and enabled for 10 s.

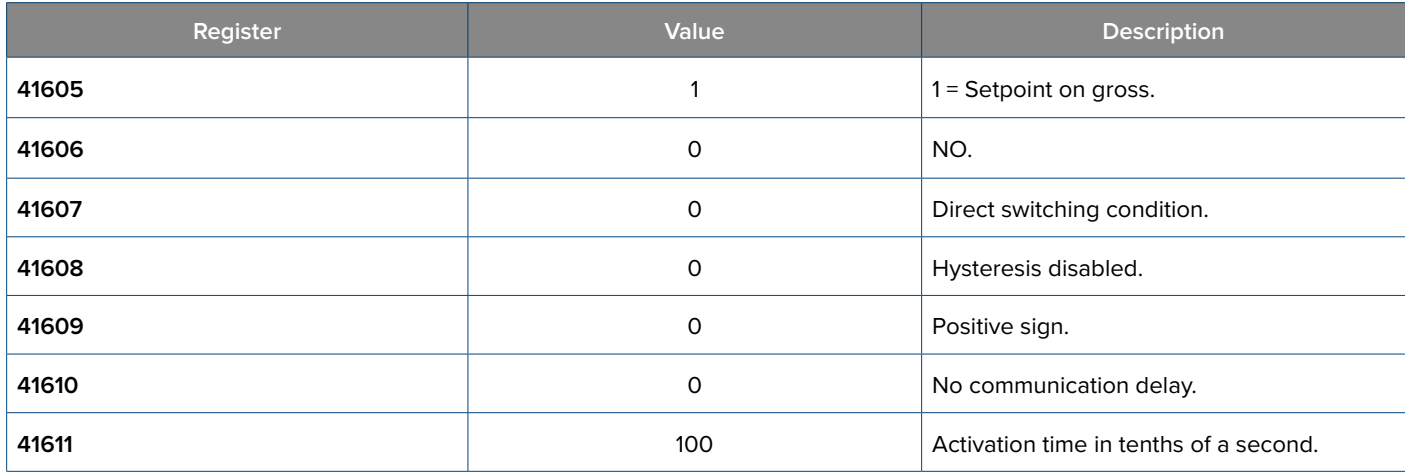

#### **Input setting**

Example of setting input 1 to disable the keypad and input 2 to carry out tare.

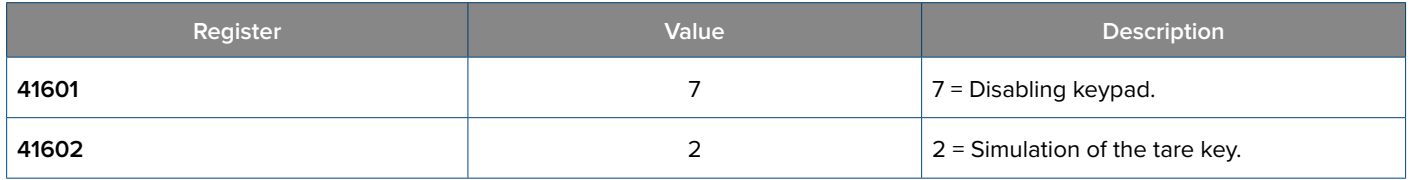

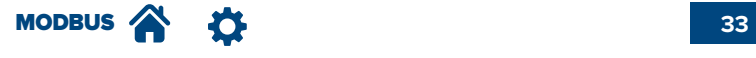

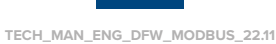

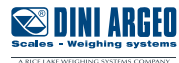

### **Analog output setting (only DFWIECEX)**

Example of analog output configuration for operation on gross weight at 4**–**20 mA. Using 3 calibration points at 0 kg, 50 kg, 100 kg. *(the values used are indicative)*

#### **1. SELECTING THE OPERATING MODE:**

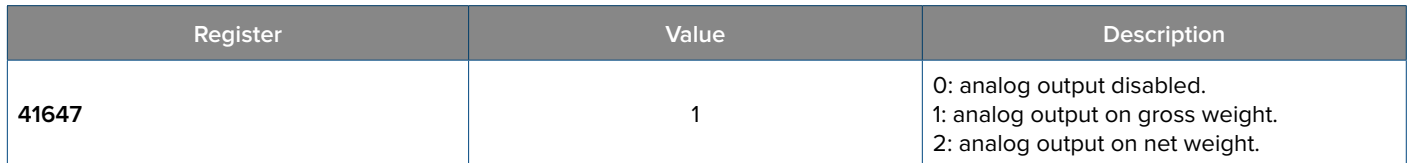

#### **2. CALIBRATING THE ANALOG OUTPUT (V / mA)**

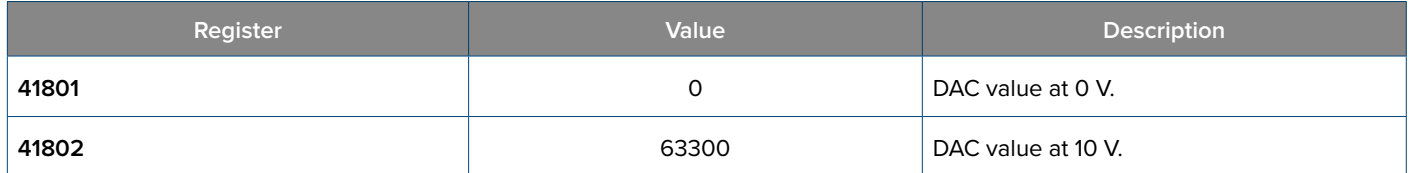

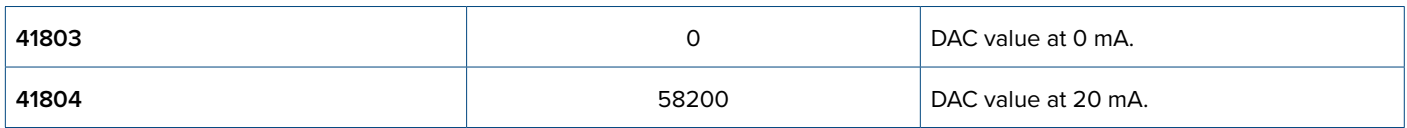

#### **3. ASSOCIATING AN OUTPUT VALUE (OR ADC POINTS) WITH THE WEIGHT:**

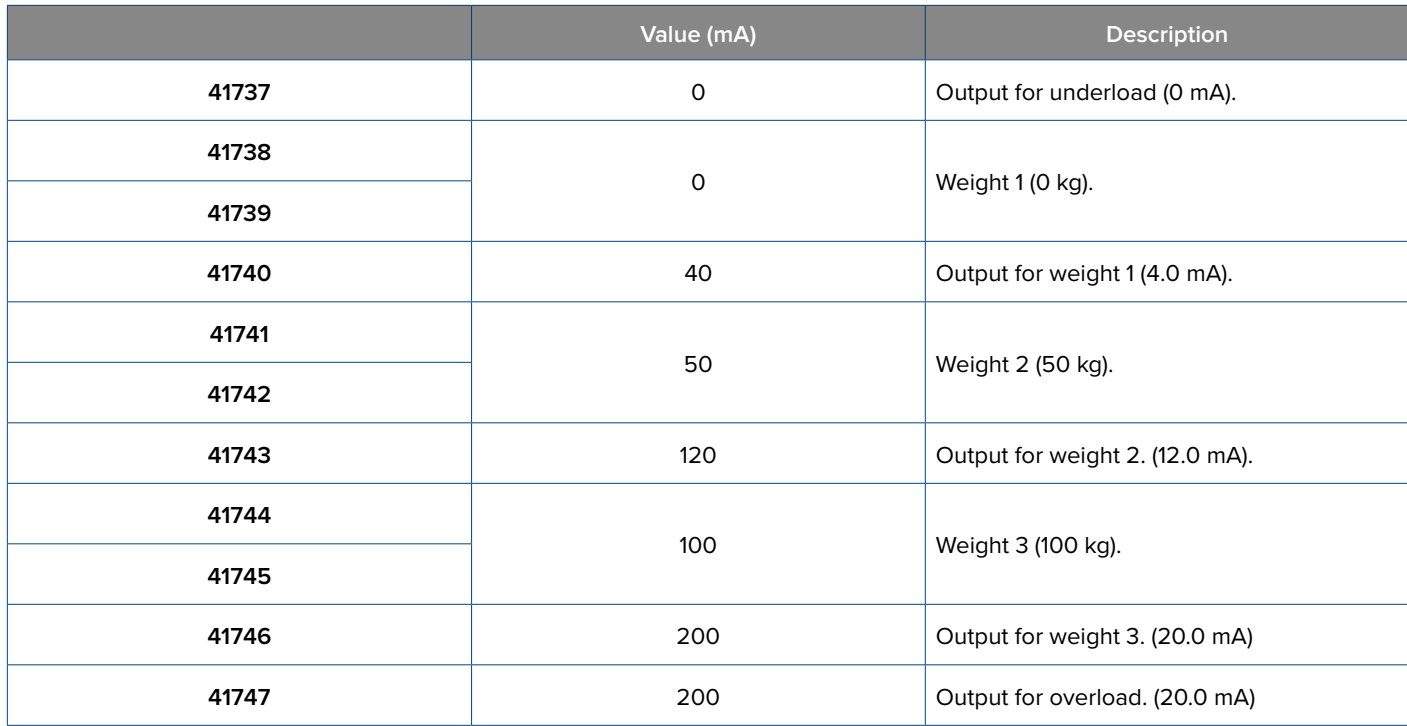

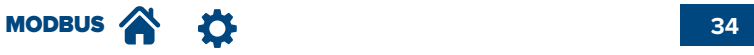

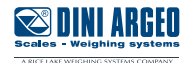

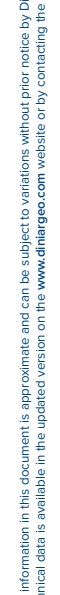

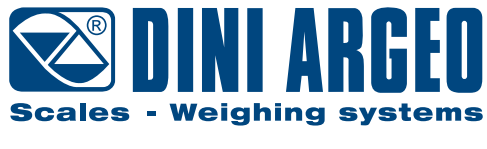

A RICE LAKE WEIGHING SYSTEMS COMPANY

#### **HEAD OFFICE**

Via Della Fisica, 20 41042 Spezzano di Fiorano, Modena - Italy Tel. +39 0536 843418 - Fax +39 0536 843521

#### **SERVICE ASSISTANCE**

Via Dell'Elettronica, 15 41042 Spezzano di Fiorano, Modena - Italy Tel. +39 0536 921784 - Fax +39 0536 926654

**www.diniargeo.com**

#### Stamp of the authorised service centre